Verzija: oktobar 2012

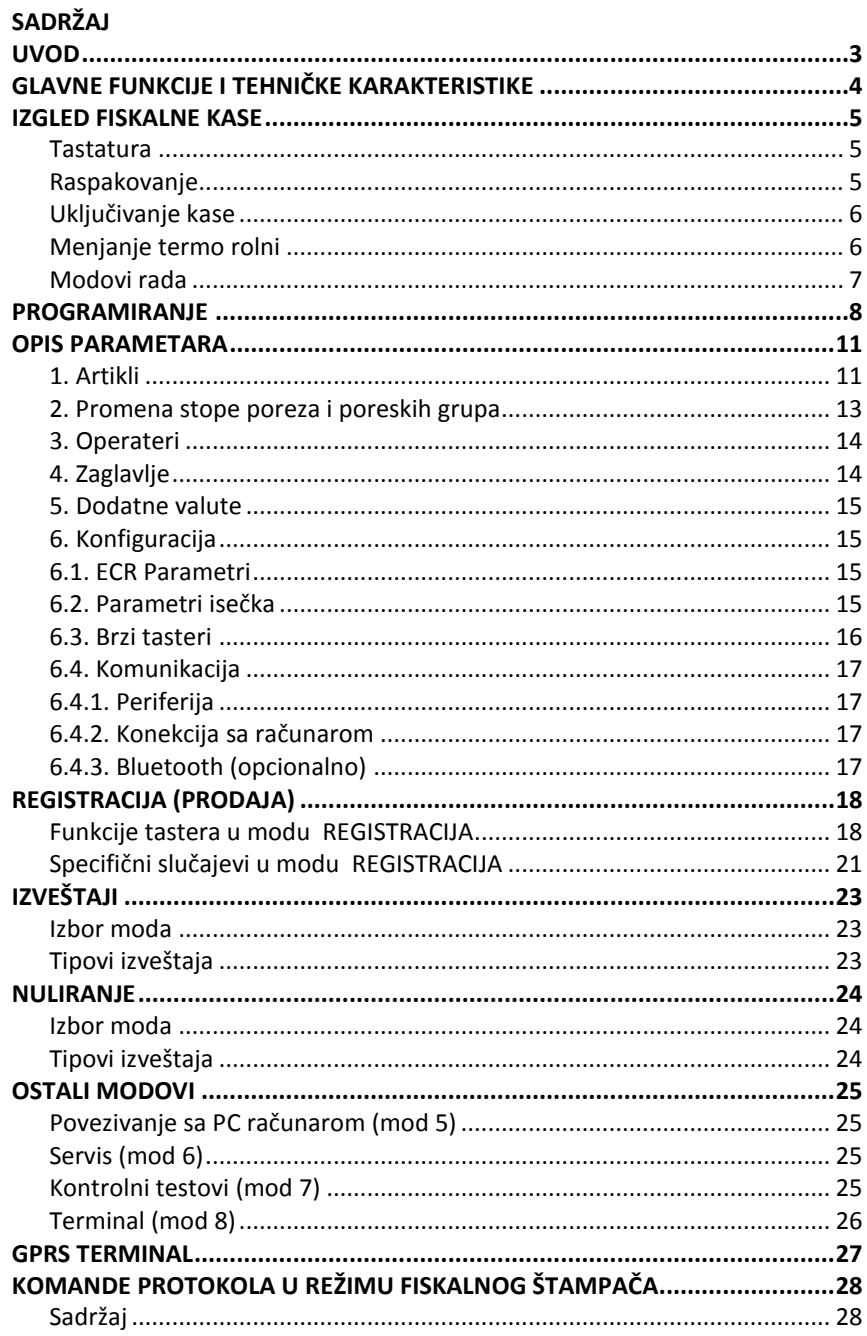

#### **UVOD**

<span id="page-2-0"></span>Ovaj priručnik sadrži tehničke i funkcionalne karakteristike fiskalne kase INT RASTER DP-25 i opis rukovanja sa kasom. Sva uputstva su data u svrhu pravilnog korišćenja i održavanja.

Mogućnosti ove kase su u skladu sa Zakonima Republike Srbije, kao i sa zahtevima kupaca u trgovinama, supermarketima, apotekama, restoranima ili drugim vrstama maloprodaja.

# **GLAVNE FUNKCIJE I TEHNIČKE KARAKTERISTIKE**

<span id="page-3-0"></span>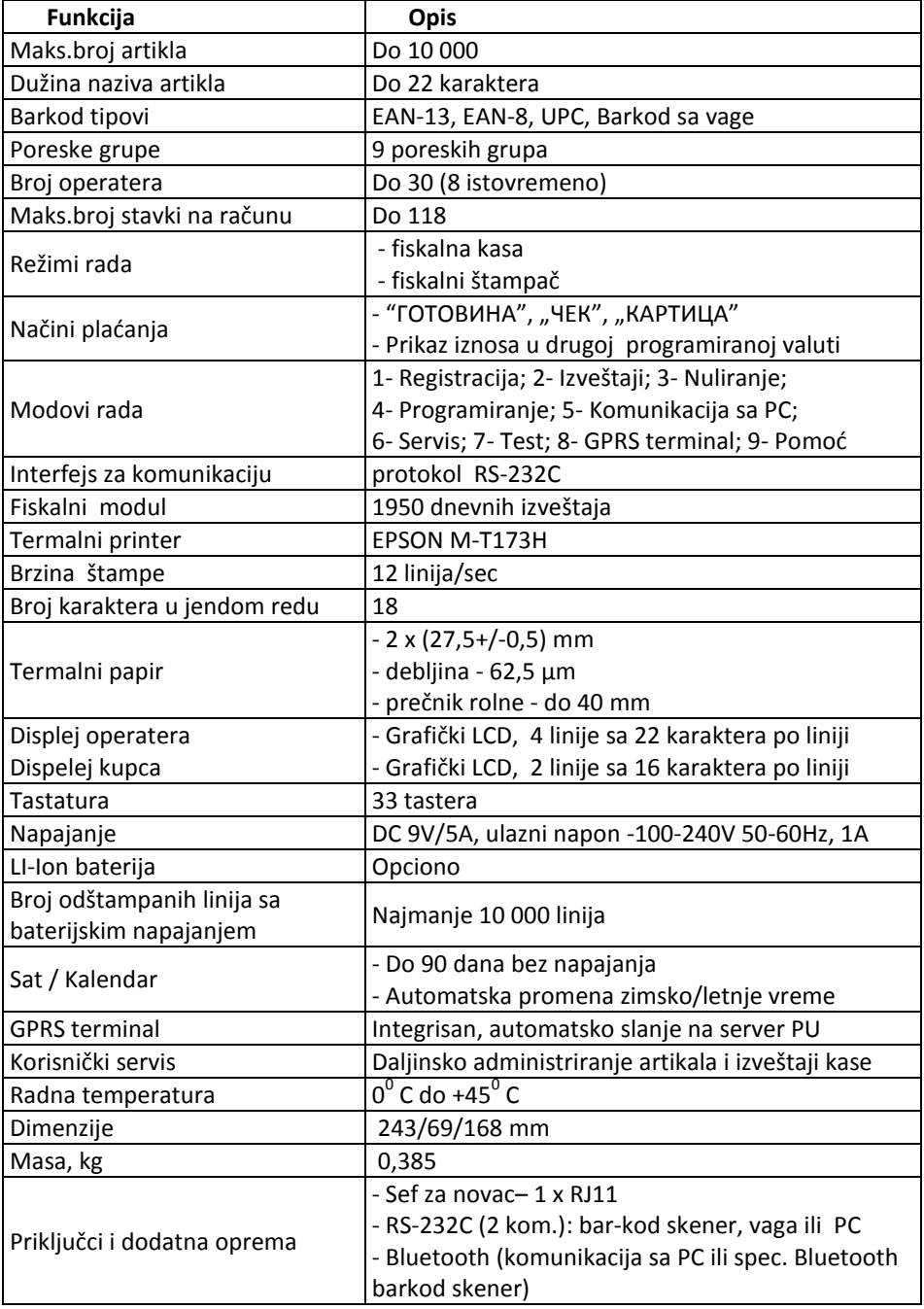

#### **IZGLED FISKALNE KASE**

<span id="page-4-0"></span>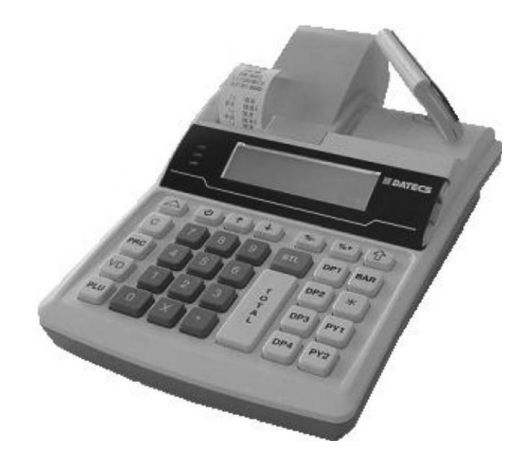

**Tastatura**

<span id="page-4-1"></span>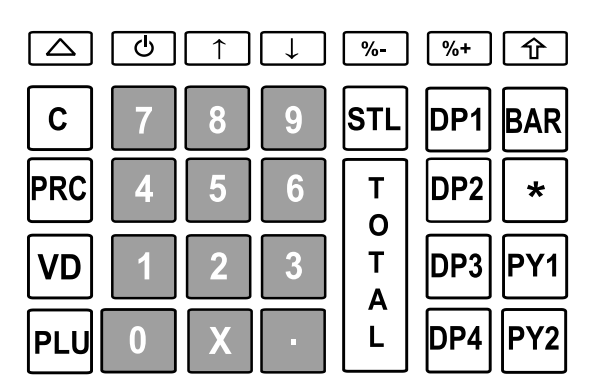

#### **Raspakovanje**

<span id="page-4-2"></span>U kartonskoj kutiji vaše kase, nakon kupovine, nalazi se:

- fiskalna kasa
- korisničko uputstvo
- servisna knjiga
- kabl za povezivanje sa računarom
- AC/DC adapter 9V

*NE POSTAVLJAJTE KASU BLIZU IZVORA TOPLOTE ILI DIREKTNO IZLOŽENU SUNČEVOJ SVETLOSTI!*

# **Uključivanje kase**

<span id="page-5-0"></span>Kasa se napaja pomoću adaptera 9V, ulaznog napona 100-240V 50-60Hz.

Kasa se uključuje pritiskom na taster  $\boxed{6}$ . Na dispelju se pokazuje GLAVNI MENI.

Kasa se isključuje (iz GLAVNOG MENIJA) pritiskom na ili izborom opcije "0" iz GLAVNOG MENIJA.

*Pre početka rada proverite da li su termo rolne ubačene u kasu!*

# **Menjanje termo rolni**

- <span id="page-5-1"></span>− Otvorite poklopac štampača;
- Povucite mali poklopac nagore;
- − Namontirajte rolne;
- − Izvucite rolne 7-10 cm;
- − Spustite mali poklopac i pritisnite nadole;
- − Za povlačenje rolni pritisnite taster  $\boxed{\triangle}$ :
- Zatvorite poklopac papira;
- C − Pritisnite **.**

#### **Modovi rada**

<span id="page-6-0"></span>Fiskalna kasa DP-25 ima više modova rada kojima se pristupa iz GLAVNOG MENIJA. Posle uključenja kase (pritiskom na  $\boxed{\circlearrowright}$ ) displej prikazuje <<ГЛАВНИ МЕНИ >>:

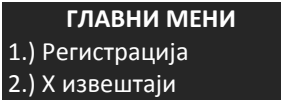

# Iz GLAVNOG MENIJA možemo pristupiti sledećim opcijama:

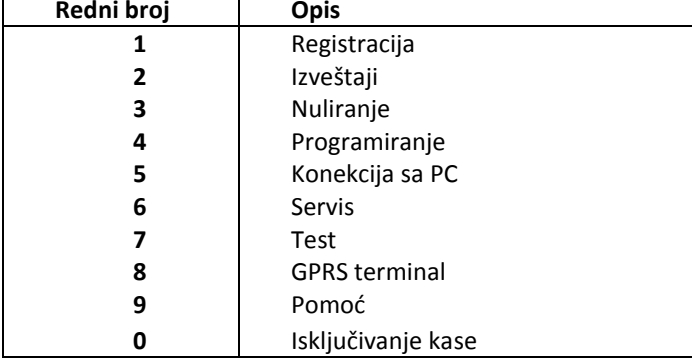

1.Izbor moda rada:

- pritiskom na taster sa rednim brojem (0 do 9);

-kretanjem kroz meni tasterima  $\boxed{\uparrow}$   $\boxed{\downarrow}$  i potvrdom na taster Sa tasterom  $\boxed{\triangle}$  vraćamo se na prethodni meni.

# 2. Prava pristupa :

Nemaju svi operateri na kasi ista prava pristupa. Dozvoljene akcije operatera su:

- Operateri 1..30 (kasiri) imaju pristup samo modu "1";
- Operateri 24, 25 imaju pristup modovima **"1"** i "**2";**
- Operateri 26, 27 imaju pristup modovima "1", "2" i "3";
- Operateri 28, 29, 30 (manadžeri) imaju pristup modovima **"1"**, **"2"**, **"3"**, **"4";**
- Svi operateri imaju pristup modu "7", "9" i "5" (komunikacija sa PC).

Posle izbora moda rada zahteva se unos šifre. Potrebno je da operater unese šifru i

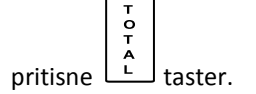

#### **PROGRAMIRANJE**

<span id="page-7-0"></span>Ako je vaša kasa ved programirana u servisu, preskočite ovaj korak i idite na odeljak "REGISTRACIJA"

Mod PROGRAMIRANJE omogućuje podešavanje većeg broja parametara neophodnih za korišćenje kase.

Šema (stablo):

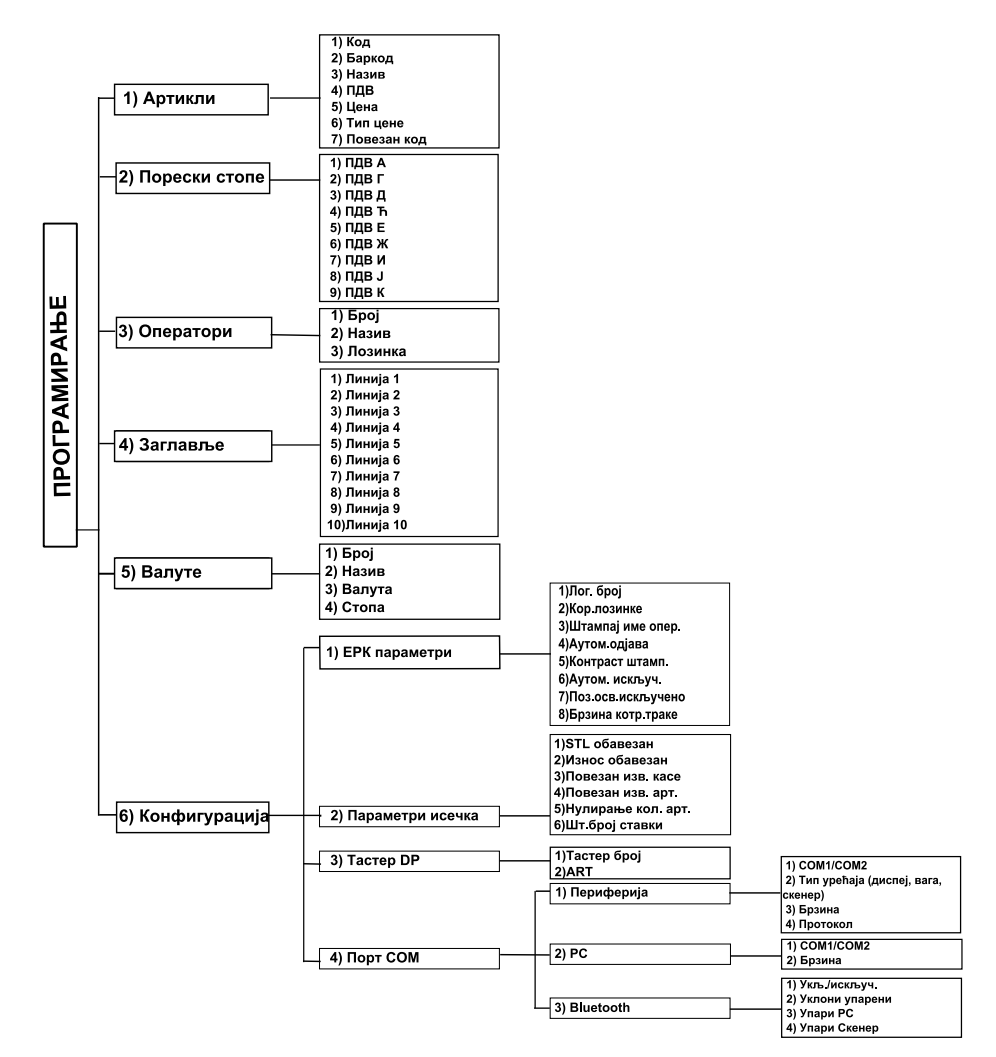

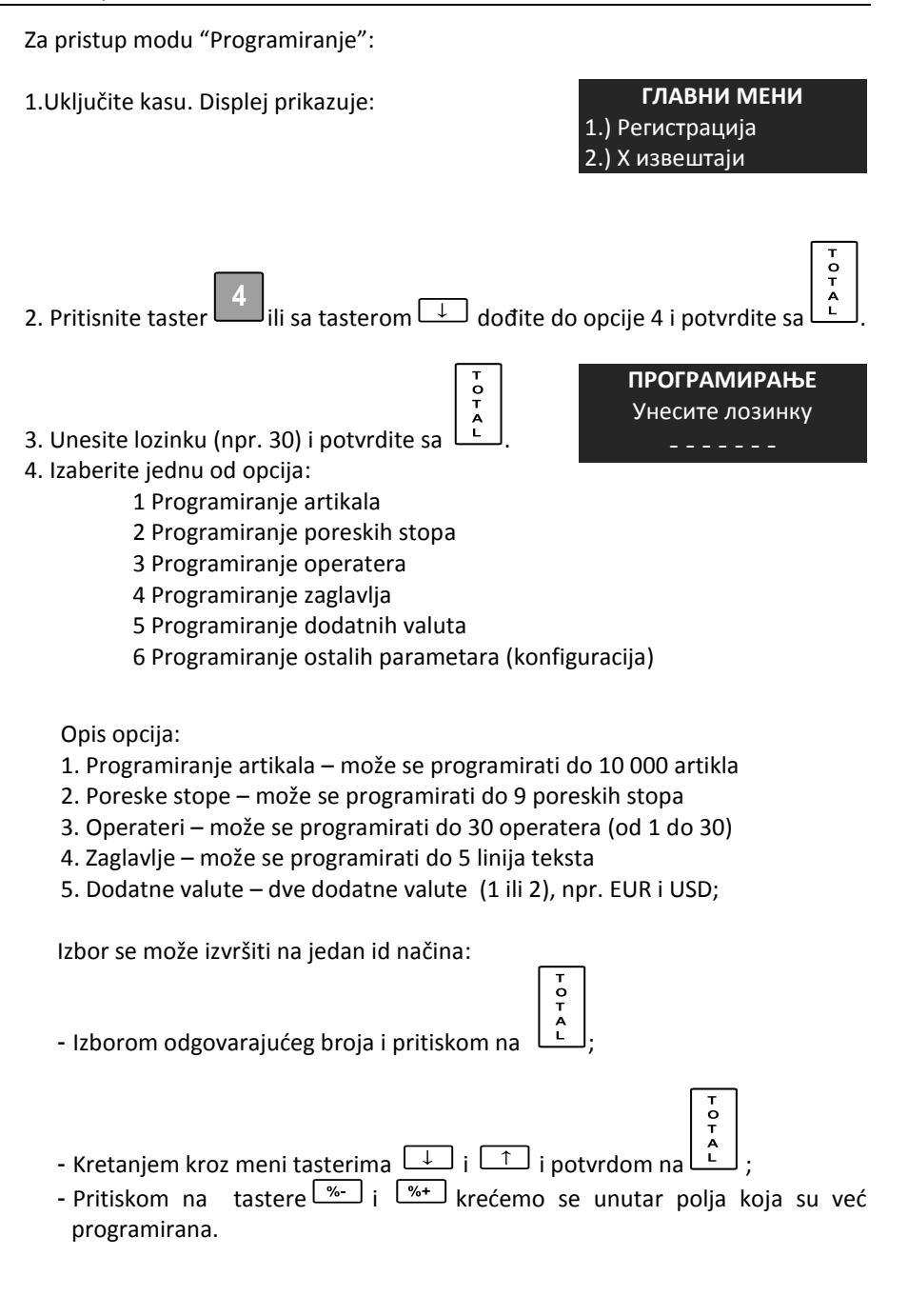

Funkcije tastera u ovom modu su sledeće:

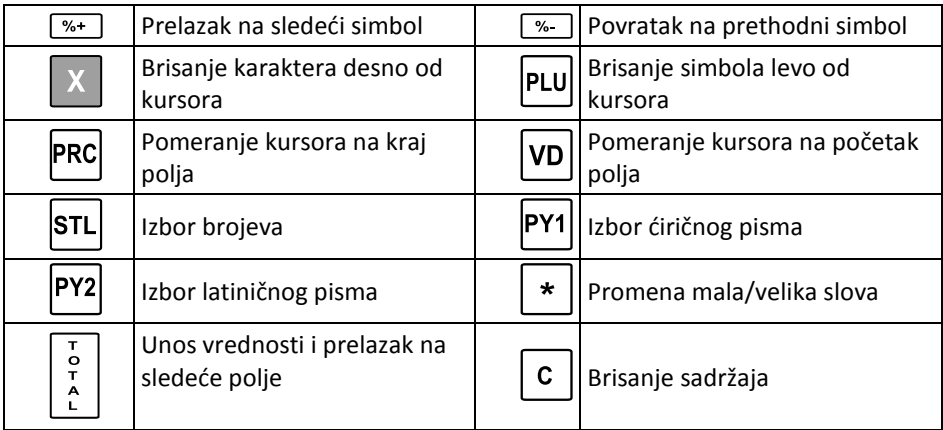

*Karakter "^"je servisni karakter koji se ne štampa. Prilikom programiranja teksta karakter koji sledi posle "^" se štampa BOLD.*

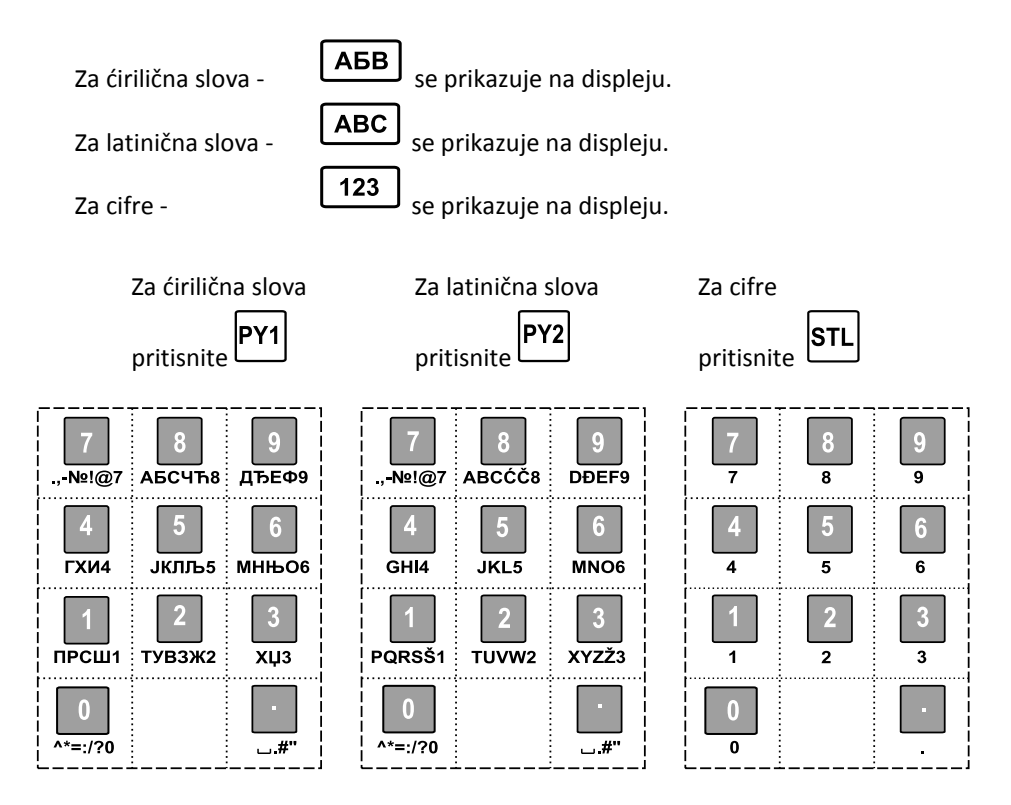

#### **OPIS PARAMETARA**

#### <span id="page-10-1"></span><span id="page-10-0"></span>**1. Artikli**

Kasa može zapamtiti do 10000 artikala, sa sledećim poljima

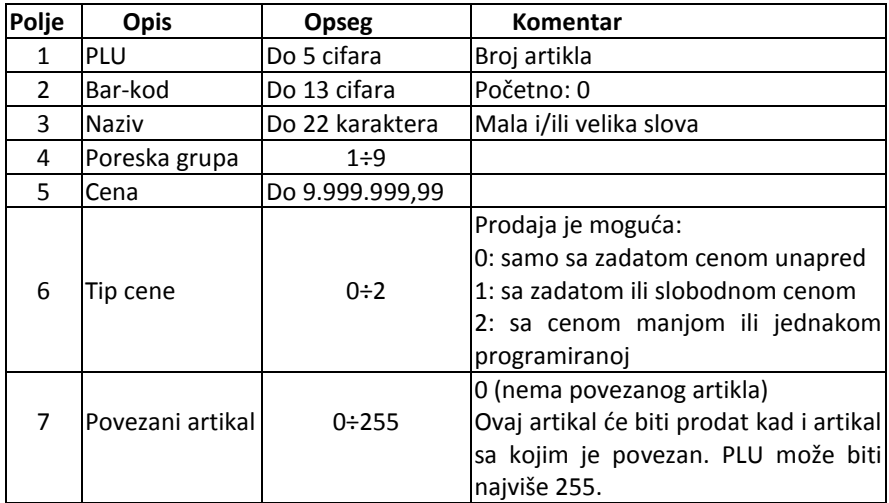

*Artikal ne može biti programiran ako je polje 3 (Naziv) prazno !*

Cena artikla može se promeniti u bilo koje vreme. Naziv artikla i poreska grupa mogu se menjati nakon nuliranja kase (dnevnog izveštaja)

Dodavanje novog artikla vrši se na dva načina:

- T<br>O<br>T<br>A - ako artikal nije programiran, kucanjem PLU koda i pritiskom na taster .
- iz bilo kog polja pritiskom na na displeju se pojavljuje kod prvog slobodnog artikla.

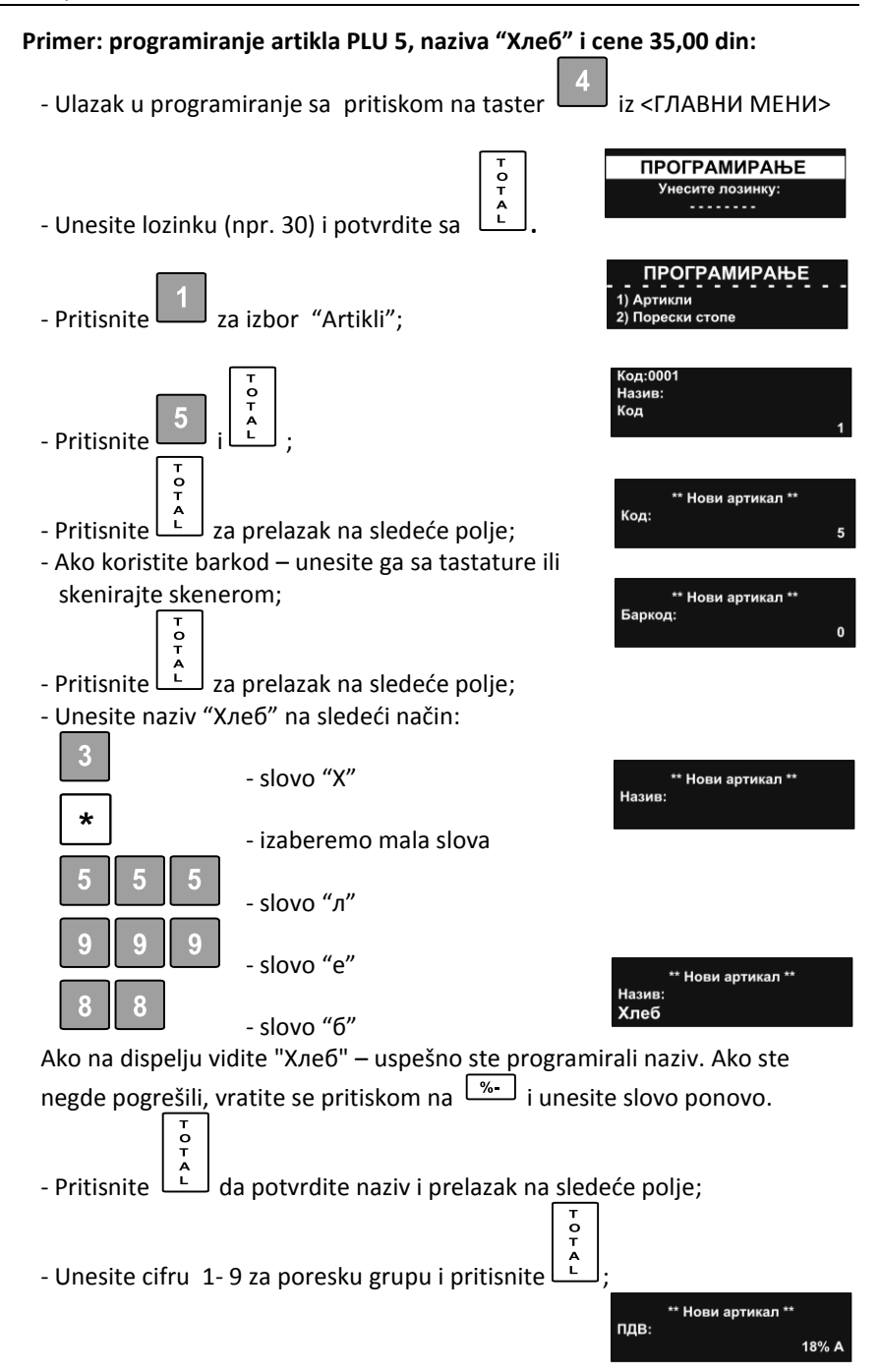

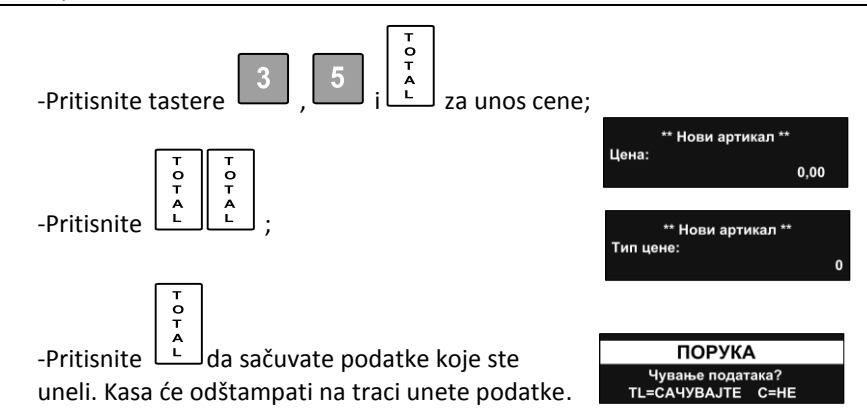

#### <span id="page-12-0"></span>**2. Promena stope poreza i poreskih grupa**

Ova promena može se izvršiti nakon nuliranja kase (dnevnog izveštaja). Dozvoljeno je 30 puta promeniti poreske stope. Iznosi se ubacuju sa 2 decimale a preračunavanje se vrši automatski. Ako je uneta vrednost 100, poreska grupa de biti zabranjena . Nakon unošenja novih vrednosti one će biti odštampane na traci, a na dispelju se prikazuje "Чување података ?". Sa <TOTAL> potvrđujemo a sa **<C>** otkazujemo promene.

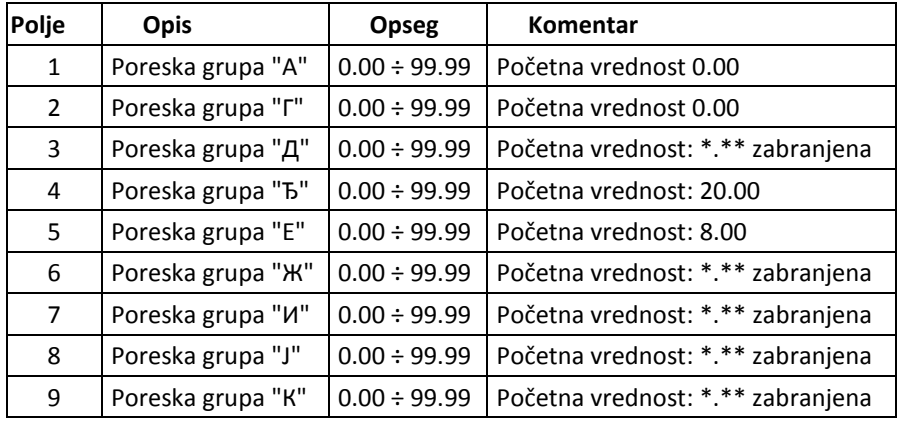

#### **Primer promene poreske stope Г na vrednost = 8%:**

- Ulazak u programiranje sa pritiskom na taster iz <ГЛАВНИ МЕНИ>

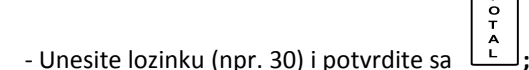

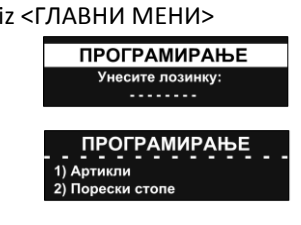

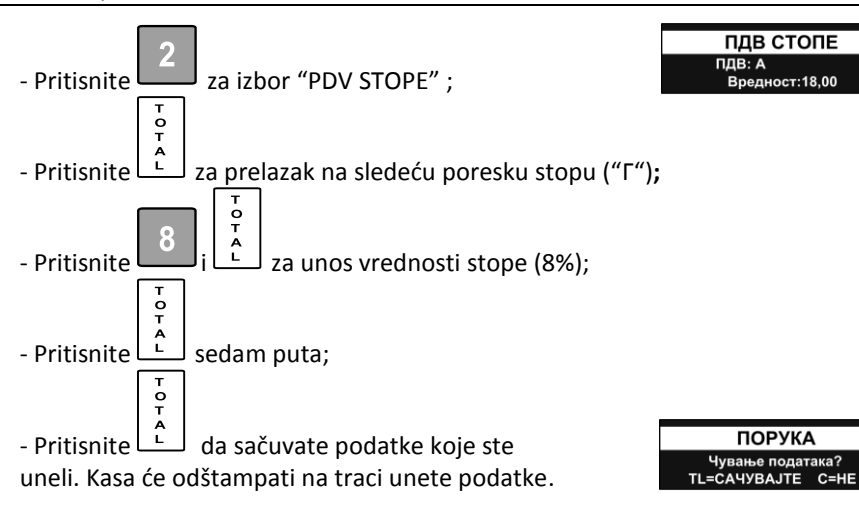

# <span id="page-13-0"></span>**3. Operateri**

Promena imena i/ili šifre operatera zahteva urađen dnevni izveštaj (nuliranje).

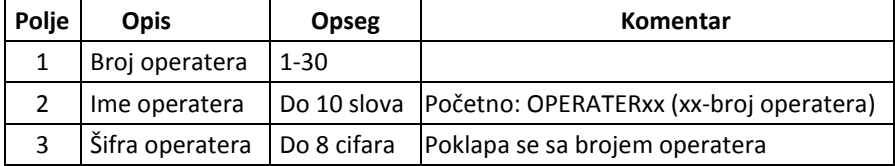

# <span id="page-13-1"></span>**4. Zaglavlje**

Mogude je ubaciti 10 linija zaglavlja, a svaka može sadržati do 18 karaktera. Prve 2 linije se obavezno moraju uneti. Ostale linije (od 3 do 10) se štampaju samo ako nisu prazne .

Promena zaglavlja se može izvršiti samo nakon nuliranja.

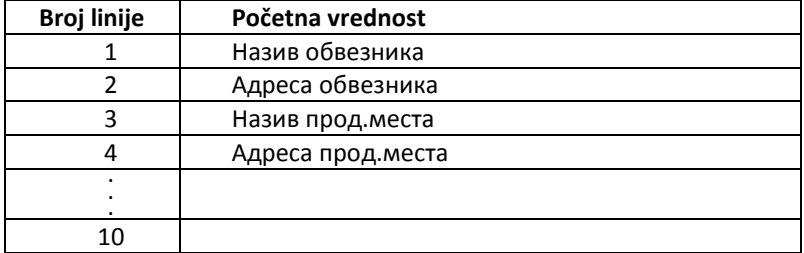

# <span id="page-14-0"></span>**5. Dodatne valute**

Može se definisati nakon nuliranja. Predstavlja prikaz iznosa u alternativnoj valuti.

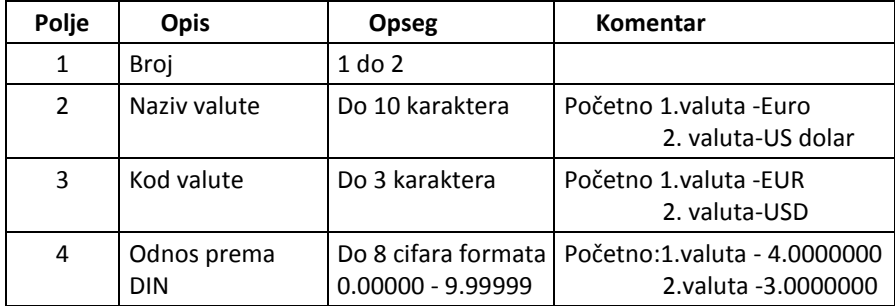

# <span id="page-14-1"></span>**6. Konfiguracija**

#### <span id="page-14-2"></span>**6.1. ECR Parametri**

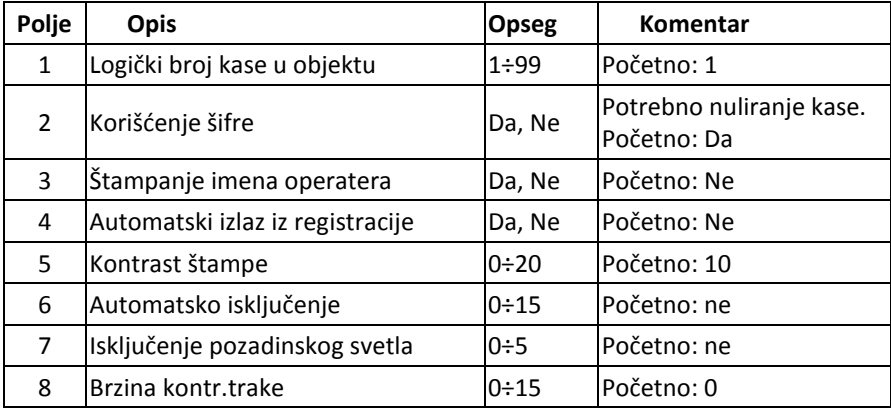

# <span id="page-14-3"></span>**6.2. Parametri isečka**

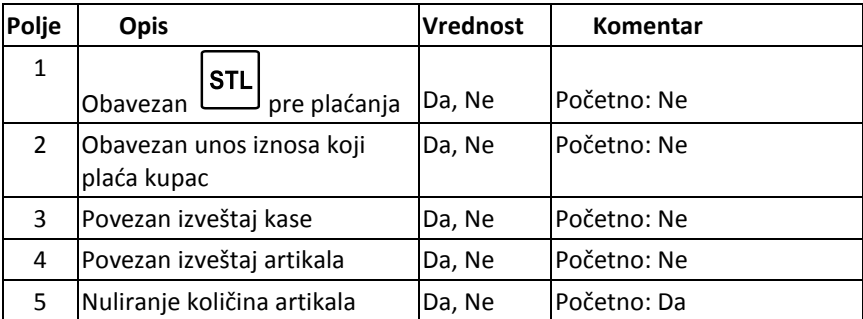

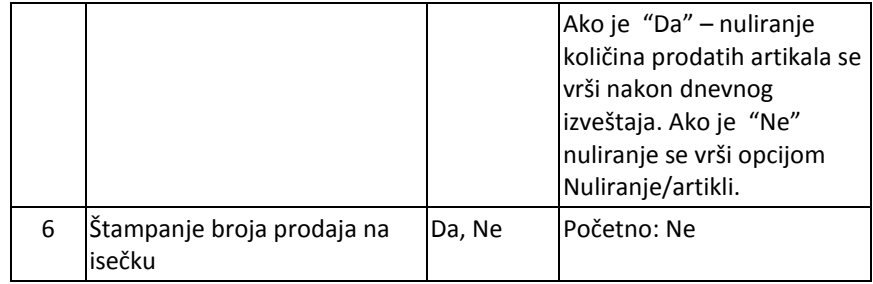

# <span id="page-15-0"></span>**6.3. Brzi tasteri**

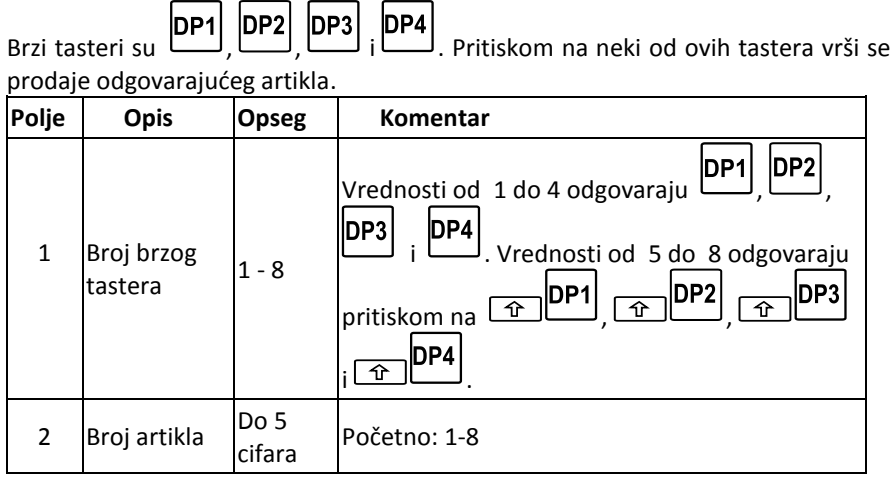

#### <span id="page-16-0"></span>**6.4. Komunikacija**

#### <span id="page-16-1"></span>**6.4.1. Periferija**

Podešavaju se parametri komunikacije sa periferijskim uređajima priključenim na COM-1 ili COM-2 priključcima na kasi.

Moguće vrednosti su:

0: nije povezano

1: konekcija sa bar kod skenerom

2: veza sa vagom

3: veza sa eksternim displejom

U zavisnosti od uredjaja potrebno je podesiti brzinu komunikacije, pritiskom na  $\boxed{\uparrow}$  /  $\boxed{\downarrow}$  :

```
0=1200 bps; 1=2400 bps; 2=4800 bps; 3=9600 bps; 4=14400 bps;
5=19200 bps; 6=38400 bps; 7=56000 bps; 8=57600 bps; 9=115200bps;
```
Ako je izabrana vaga kao periferijski uređaj, potrebno je odabrati i tip vage pritiskom na  $\boxed{1}$  /  $\boxed{1}$ :

0: Datecs;

1: CAS, DIBAL, DIGI;

2: ATLAS.

#### <span id="page-16-2"></span>**6.4.2. Konekcija sa računarom**

Podešava se COM port preko koga se kasa povezuje na PC računar, tasterima  $\boxed{\uparrow}$  /  $\boxed{\downarrow}$ .

0 - nema konekcije sa PC

- 1 PC je povezan na COM 1
- 2 PC je povezan na COM 2

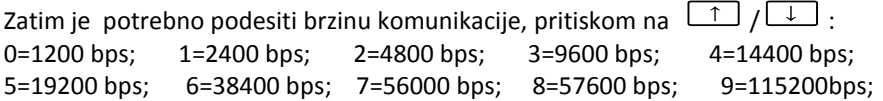

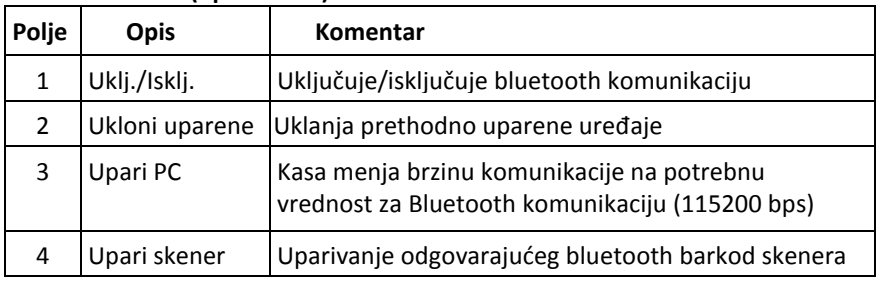

#### <span id="page-16-3"></span>**6.4.3. Bluetooth (opcionalno)**

*Nije preporučljiva istovremena veza sa PC–jem preko kabla na COM port i bluetooth veze.*

<span id="page-17-1"></span> $\overline{ }$ 

# **REGISTRACIJA (PRODAJA)**

- <span id="page-17-0"></span>1. Za ulazak u mod Registracija pritisnite  $\Box$  iz <<ГЛАВНИ МЕНИ>>
- 2. Na displeju se pojavljuje polje za unos šifre:
- ة<br>3. Unesite šifru (npr. 1) i pritisnite

┓

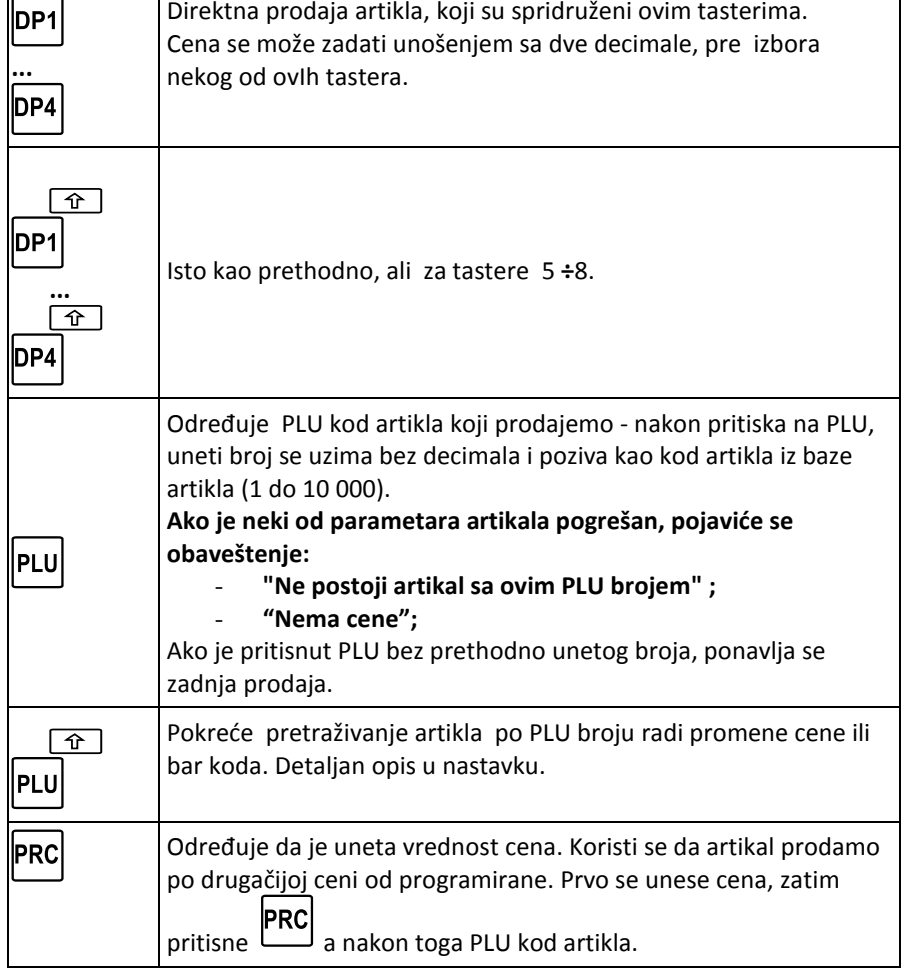

# **Funkcije tastera u modu REGISTRACIJA**

٦

**РЕГИСТРАЦИЈА** Унесите лозинку: . . . . . . . .

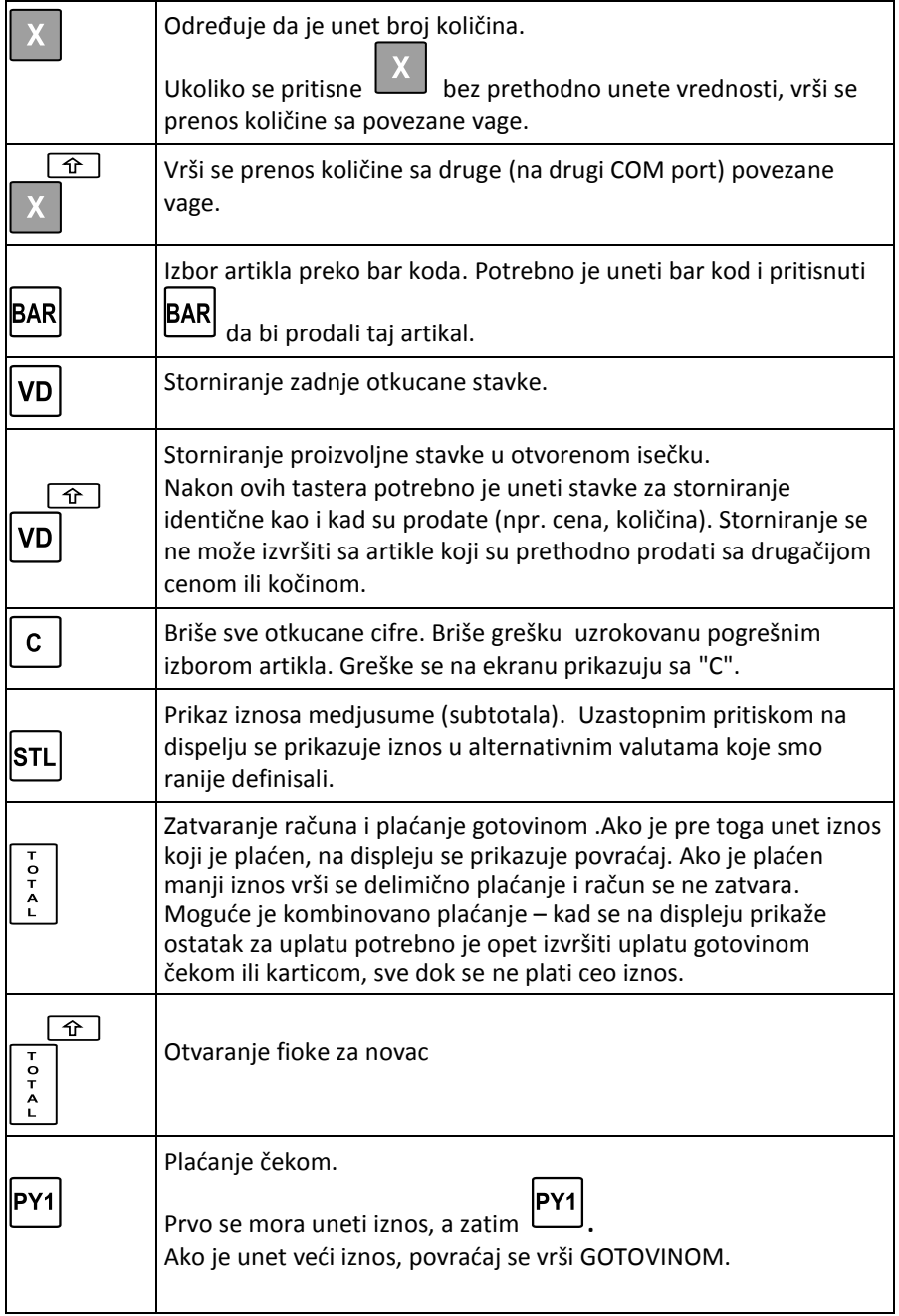

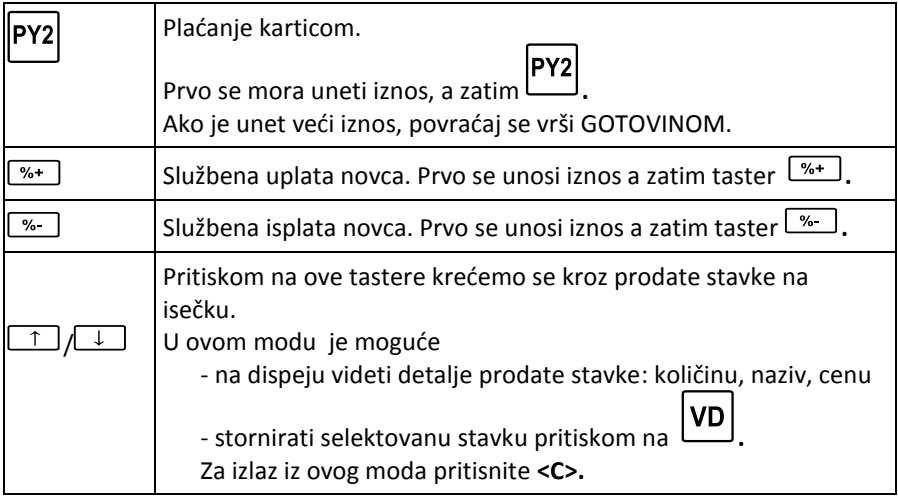

*Prodaja nije moguda:*

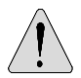

- *- Ukoliko je došlo do prekoračenja limita koje ima kasa. U tom slučaju neophodno je nuliranje.*
- *- Ako je iznos količina x cena iznad limita 999.9999.999,99.*

# **Specifični slučajevi u modu REGISTRACIJA**

# <span id="page-20-0"></span>**1. Korišdenje bar koda**

- Skenirajte bar kod artikla koji želite da prodate.
- Unesite bar kod sa tastature kase ukoliko je očitavanje nemoguće i nakon

toga pritisnite **BAR** da bi prodali taj artikal.

# **2. Korišdenje bar koda koji generiše vaga:**

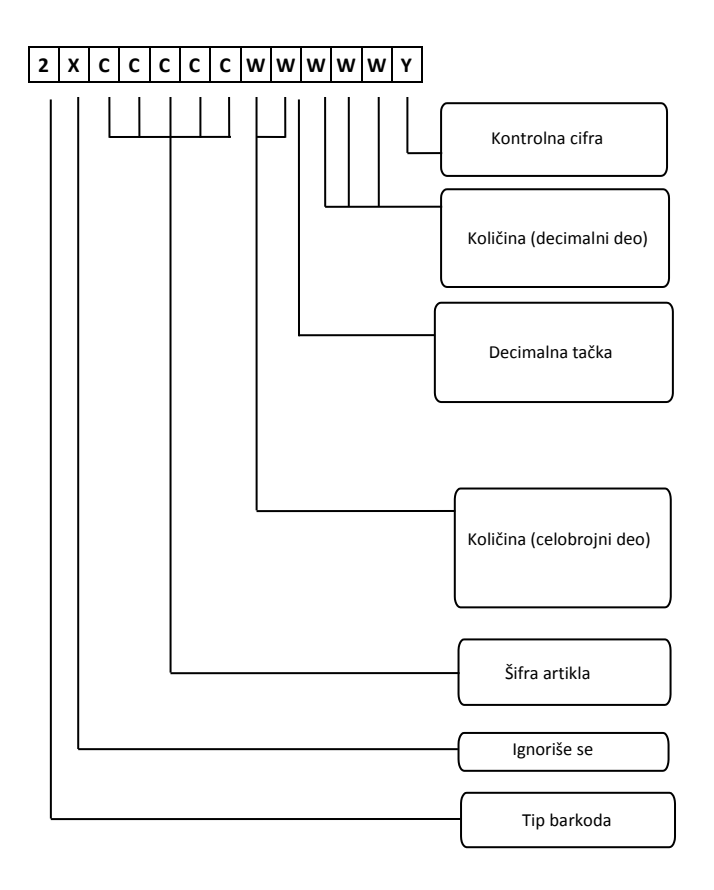

U ovom režimu (samo u modu REGISTRACIJA) mogude je kretati se od artikla do artikla i menjati cenu i/ili bar kod.

Za ulazak u ovaj režim (u modu REGISTRACIJA i kada je isečak otvoren i kada nije PLU otvoren) pritisnite  $\Phi$ 

Na dispeju de se prikazati prvi programirani artikal. Simbol za promenu vrednosti " \* " će biti pozicioniran ispred polja **Kod** (PLU). Ovo omogućuje promenu PLU<br>koda, tj. kretanje od artikla do artikla. Koristite tastere  $\boxed{1}$ koda, tj. kretanje od artikla do artikla. pretražujete artikal sa većim/manjim PLU kodom ili skenirajte bar kod sa skenerom.

Kada pronadjete traženi artikal, možete:

- promeniti barkod: pritisnite [BAR] i simbol " \* " će se pojaviti ispred Polja "BKod"**.** 

Sada možete uneti novi bar kod sa tastature ili skeniranjem, zatim

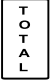

PRC - promeniti cenu: pritisnite i simbol " \* " će se pojaviti ispred Polja "Cena"**.** 

Sada možete uneti novu cenu, zatim

- PLU - prodati izabrani artikal: pritisnite dva puta.
- izaći iz ovog režima: pritisnite  $\boxed{\circlearrowleft}$
- vratiti se na pretraživanje novog artikla: pritisnite .

# **IZVEŠTAJI**

#### **Izbor moda**

<span id="page-22-1"></span><span id="page-22-0"></span>Ulazak u ovaj mod je moguć na sledeće načine

- iz <<ГЛАВНИ МЕНИ>> pritiskom na **.**
- Na displeju se prikazuje prostor za unos šifre.

- Unesite šifru (npr.30) i pritisnite .

ة<br>4<br>- Za izbor izveštaja koristite tastere *[10]* / المستقطع zatim pritisnite .

 $\frac{1}{\tau}$ 

# **Tipovi izveštaja**

# <span id="page-22-2"></span>**1. Presek stanja**

# **2. Periodični izveštaj**

Potrebno je zadatu početni i krajnji datum. Inicijalni datumi su datumi prvog i poslednjeg dnevnog izveštaja.

#### **3. Izveštaj kase**

Štampa se finansijski status kase (novca u kasi).

# **4.Izveštaj operatera**

Štampa se izveštaj ostvarenog prometa (prodaje) po operaterima.

# **5.Izveštaj po satima**

Štampa se izveštaj ostvarenog prometa (prodaje) po satima.

# **6.Izveštaj o prodatim artiklima**

Štampa se izveštaj o prodatim artikalima. Na traci se štampa:

- PLU kod.
- Naziv artikla.
- Prodata količina.

# **7. Izveštaj (štampa) programiranih artikla**

Štampaju se programirani artikali iz zadatog opsega.

#### **NULIRANJE**

#### **Izbor moda**

<span id="page-23-1"></span><span id="page-23-0"></span>Ulazak u ovaj mod je moguć na sledeće načine

- iz <<ГЛАВНИ МЕНИ>> pritiskom na**.**
- Na displeju se prikazuje prostor za unos šifre.
- ة |<br>^<br>- Unesite šifru (npr.30) i pritisnite -
- Za izbor izveštaja koristite tastere / , zatim pritisnite .

# **Tipovi izveštaja**

# <span id="page-23-2"></span>**1. Dnevni izveštaj**

Štampa se dnevni izveštaj i vrši nuliranje prometa. Ako je podešena opcija nuliranja (gore opisana) nuliraju se i količine artikala.

#### **2. Nuliranje operatera**

Nulira se ostvareni promet operatera iz zadatog opsega.

# **3. Nuliranje artikla**

Nuliraju se prodate količine artikala iz zadatog opsega.

# **OSTALI MODOVI**

#### **Povezivanje sa PC računarom (mod 5)**

<span id="page-24-1"></span><span id="page-24-0"></span>Ovaj mod omogućuje vezu sa PC računarom.

Pre ostvarivanje veze potrebno je podesiti paramerte COM porta i brzinu.

#### **Servis (mod 6)**

<span id="page-24-2"></span>Dostupan samo serviserima!

Kasa DP-25 ima ugrađeno upozorenje o dospevanju datuma obaveznog godišnjeg tehničkog pregleda. Ovaj datum se zadaje u servisu i 30 dana pre zadatog datuma svaki put po uključivanju kase se štampa obaveštenje.

<span id="page-24-3"></span>Ovo obaveštenje se štampa pre i posle svakog izveštaja nakon isteka zadatog datuma

#### **Kontrolni testovi (mod 7)**

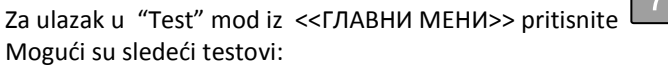

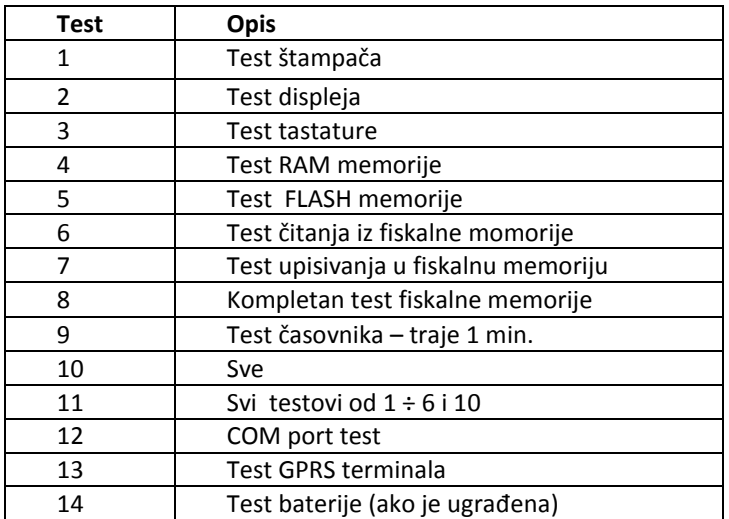

# **Terminal (mod 8)**

<span id="page-25-0"></span>Za ulazak u ovaj mod iz <<ГЛАВНИ МЕНИ>> pritisnite **.**  Mogude je štampanje inforamacija o GPRS terminalu:

#### "1.Терминал стање" и постату и таминал стање" и таминан "2.Модем стање"

- Zadnja konekcija (uspešna/neuspeš.) - IMSI - Naredna konekcija - CSM registracija

# **ТЕРМИНАЛ CTAHE**

Last connection: 10/08/12 14:25 (Succeeded)

Next connection: 11/08/12 14:25

10.08.2012-15:59  -GSM signal

# **MODEM CTAME**

 $MSI:$ 284013910640248

GSM Registration: "M-TEL GSM"

GSM Signal: 87%

10.08.2012-15:59 

#### **GPRS TERMINAL**

<span id="page-26-0"></span>Rad GPRS terminala je potpuno automatizovan – kasa automatski vrši prenos na server Poreske uprave i ne zahteva nikakvu akciju operatera, osim praćenja indikacija i prijavljivanja eventualnih neispravnosti u radu terminala.

Indikacija GPRS terminala je u levom uglu operatorskog displeja. Indikacija je beli kvadrat, sa više tačaka različitog značenja . Vidi se u <<ГЛАВНИ МЕНИ>> ili modu REGISTRACIJA.

ГЛАВНИ МЕНИ:

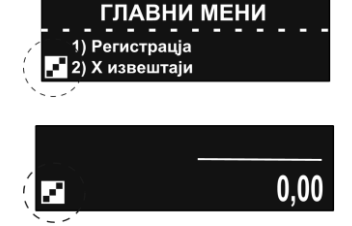

REGISTRACIJA:

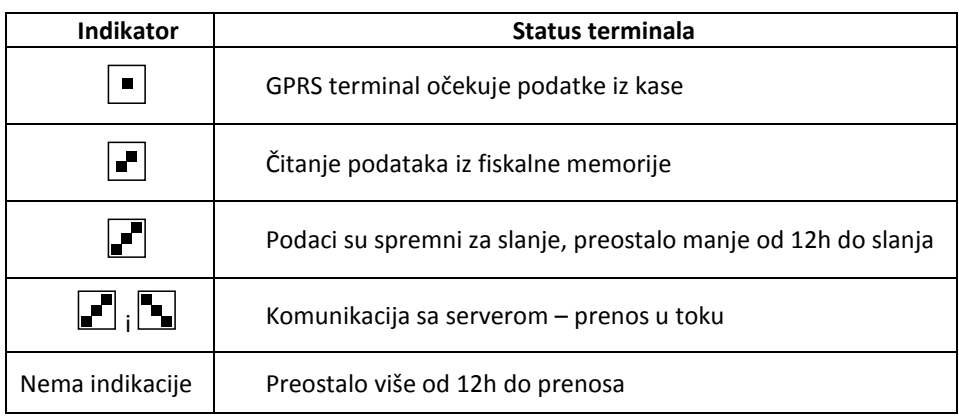

# **Komande protokola u režimu fiskalnog štampača**

# <span id="page-27-1"></span><span id="page-27-0"></span>Sadržaj

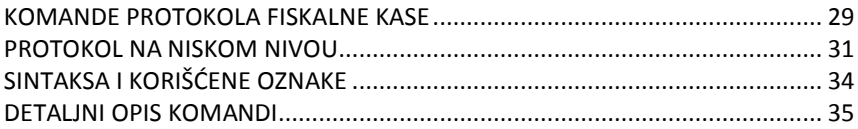

# <span id="page-28-0"></span>**HEX DEC OPIS 21h** 33 | Brisanje displeja **23h 35** Prikazivanje teksta na donjem redu displeja **2Dh 45** Provera komunikacije sa računarom **2Fh 47** Prikazivanje teksta na gornjem redu displeja **30h 48** Otvaranje fiskalnog isečka **33h 51** Kontrolni iznos - međuzbir **34h 52** Registrovanje prodaje i prikazivanje na displeju **35h** | 53 | Evidentiranje plaćanja **38h 56** Zatvaranje fiskalnog isečka **41h 65** Podaci o iznosima u toku dana **43h | 67 |** Podaci o iznosima u toku dana prema načinu plaćanja **45h 69** Dnevni fiskalni izveštaj sa ili bez nuliranja - presek stanja **46h 70** Službena uplata ili podizanje novca **4Ah 74** Dobijanje statusa **4Ch** | **76** | Status fiskalne transakcije **4Fh 79** Periodični izveštaj **59h 89** Testiranje fiskalne memorije **5Ah 90** Vraća dijagnostičku informaciju **65h 101** Zadavanje lozinke operatera **66h 102** Zadavanje imena operatera **67h 103 Podaci o tekućem fiskalnom isečku 68h 104** Nuliranje podataka o operateru **69h 105** Izveštaj po operaterima **6Bh 107** Definisanje i evidentiranje artikala **6Fh 111** Izveštaj po artiklima **70h 112** Dobijanje informacije o operateru **74h** | 116 | Ispis blokova iz fiskalne memorije **75h 117** Ispis registara evidentirane prodaje iz operativne memorije **79h 121** Čitanje bloka programske memorije (firmwera) **FDh 253** Specijalne komande **FEh 254** Ubacivanje koda tastera u bafer tastature **FFh 255** Čitanje/upis u tabele fiskalne kase

#### **KOMANDE PROTOKOLA FISKALNE KASE**

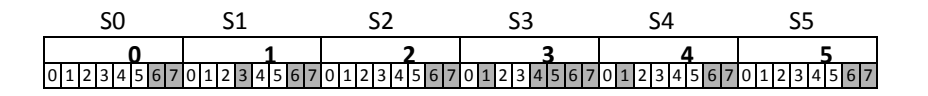

Ovih 6 status bajtova, kasa de vratiti i nakon izvršenja svake komande.

Opis bajtova:

#### **S0: Opšta namena**

- $0.7 = 1$  Rezervisan.
- 0.6 = 0 Rezervisan.
- 0.5 = 1 Opšta greška to je OR svih grešaka koje su markirane sa '#'.
- 0.4 = 0 Rezervisan.
- $0.3 = 1$  Nije povezan displej.
- 0.2 = 1 Datum i vreme nisu zadati.
- 0.1 = 1# Kod primljene komande nije ispravan.
- 0.0 = 1# Dobijeni podaci sadrže grešku u pogledu sintakse.

#### **S1: Opšta namena**

- $1.7 = 1$  Rezervisan.
- 1.6 = 0 Rezervisan.
- 1.5 = 0 Rezervisan.
- 1.4 = 0 Rezervisan.
- 1.3 = 0 Rezervisan.
- 1.2 = 0 Rezervisan.
- 1.1 = 1# Izvođenje komande nije dozvoljeno u zadatom fiskalnom modu.
- 1.0 = 1# Aritmetičko prepunjavanje.

#### **S2: Opšta namena**

- $2.7 = 1$  Rezervisan.
- 2.6 = 0 Rezervisan.
- 2.5 = 1 Ovoren nefiskalni isečak.
- $2.4 = 0$  Rezervisan.
- 2.3 = 1 Otvoren fiskalni isečak.
- $2.2 = 1$  Rezervisan.
- $2.1 = 1$  Rezervisan.
- $2.0 = 1#$  Nema papira.

#### **S3: Stanje mikroprekidača**

- $3.7 = 1$  Rezervisan.
- $3.6 = 0$  Rezervisan
- $3.5 = 0$  Rezervisan.
- $3.4 = 0$  Rezervisan.
- $3.3 = 0$  Rezervisan
- $3.2 = 0$  Rezervisan
- $3.1 = 0$  Rezervisan.
- $3.0 = 0$  Rezervisan.

# **S4: Za fiskalnu memoriju**

- 4.7 = 1 Rezervisan.
- $4.6 = 0$  Rezervisan
- 4.5 = 1 OR svih grešaka markiranih sa '\*' 4 i 5 bajtova.
- 4.4 = 1\* Fiskalna memorija je popunjena.
- 4.3 = 1 Preostalo manje od 50 mesta u fiskalnom modulu.
- $4.2 = 1$  Zadat je IBFM
- $4.1 = 1$  Zadat ie PIB
- 4.0 = 1\* Greška prilikom upisa podataka u fiskalnu memoriju.

# **S5: Za fiskalnu memoriju**

- 5.7 = 1 Rezervisan.
- 5.6 = 0 Rezervisan.
- $5.5 = 0$  Rezervisan.
- 5.4 = 1 Zadate poreske stope.
- 5.3 = 1 Kasa je u fiskalnom modu.
- $5.2 = 0$  Rezervisan
- 5.1 = 1 Fiskalna memorija formatirana.
- 5.0 = 1\* Fiskalna memorija u režimu READONLY.

# <span id="page-30-0"></span>**PROTOKOL NA NISKOM NIVOU**

# A) TIP PROTOKOLA - Master (Host) / Slave

Fiskalna kasa izvodi komande koje mu je poslao Host i vraća poruku u zavisnosti od rezultata.

Fiskalna kasa ne može da inicira komunikaciju. Host-u se prosleđuju samo poruke koje su odgovor na zadate komande.

Poruke u protokolu su ili spakovane poruke ili pojedinačni bajtovi.

Fiskalna kasa komunicira po RS 232 standardu, sa jednom od brzina 1200, 2400, 4800, 9600, 19200, 38400, 57600 ili 115200; 8 N 1.

Brzina se odredjuje iz menija kase: 4.)Programiranje>7.)Konfiguracija>5.)Port COM>2.)PC

Host šalje spakovanu poruku koja sadrži komandu upudenu kasi. Kasa vrši traženu operaciju i odgovara spakovanom porukom .

Pre nego što pošalje novu poruku Host treba da sačeka odgovor kase.

Protokol koristi nespakovane kodove dužine jednog bajta u cilju obrade neophodnih pauza i pogrešnih stanja.

#### C) NEPAKOVANE PORUKE, TIME-OUT

Kod normalnog rada svih poruka Host-a, Slave odgovara najkasnije do 60ms, spakovanom porukom ili nespakovanom (1 bajt). Host mora imati 500 ms timeout da bi dobio odgovor Slave-a. Ukoliko u tom vremenskom intervalu nema odgovora, on mora ponovo poslati poruku sa istim rednim brojem i pomodu iste komande. U slučaju nekoliko neuspelih pokušaja, Host treba da zaključi, da se ne može ostvariti veza sa fiskalnom kasom ili da je nastala neka greška u hardveru.

Nespakovane poruke su od 1. bajta :

#### **NAK 15H**

Slave šalje ovaj kod kada konstatuje neku grešku u kontrolnom iznosu ili formatu dobijene poruke. Kada Host dobije **NAK**, on mora preneti novu poruku pod istim rednim brojem. Ukoliko se ovakve situacije češće dešavaju, to je indikator da postoji greška u komunikaciji koja je prouzrokovana lošim kablom, spoljnim smetnjama ili sl.

#### **SYN 16H**

Slave šalje ovaj kod kada je zadata komanda za čije je izvršenje potrebno više vremena. **SYN** se šalje svakih 60ms dok pakovana poruka ne bude spremna za odgovor.

#### D) PAKOVANE PORUKE

a) Host šalje poruku štampaču. (**Send**) **<01><LEN><SEQ><CMD><DATA><05><BCC><03>** b) Štampač šalje poruku Host-u. (**Receive**) **<01><LEN><SEQ><CMD><DATA><04><STATUS><05><BCC><03>**

U njima je:

# <**01**> **Preamble**

dužina: 1 bajt

vrednost: 01H

U fiskalnom štampaču sve komande kredu sa ovim bajtom, osim ako je printer zauzet izvršavanjem prethodne operacije i ne stigne da završi operaciju za 60ms. Pogledati iznad poruku **SYN** i **NAK**.

# **<LEN> Broj bajtova od <01>(bez njega) do <05>(uključeno) i dodaje se 20H**

dužina: 1 bajt vrednost: 20H – F0H

#### **<SEQ> Redni broj poruke (sekvenca)**

dužina: 1 bajt

vrednost: 20H - 7FH

Fiskalni štampač upisuje isti **<SEQ>** u poruku-odgovor. Ova sekvenca treba da počinje od 02H (šalje se 22H) i uvećava se za jedan. Kada dostigne krajnju vrednost (7FH), treba da se resetuje ponovo na 22H.

# **Ukoliko fiskalna kasa dobije poruku sa istim <SEQ> kao poslednju dobijenu poruku, on samo ponavlja poslednju poslatu poruku i ne izvodi nikakve operacije.**

#### **<CMD> Kod komande**

dužina: 1 bajt

vrednost: 20H - 7FH

Fiskalna kasa upisuje u poruku-odgovor isti **<CMD>**. Ukoliko se kasi zada nepostojeći kod, u odgovor on šalje spakovanu poruku nulte dužine prostora za podatke i utvrđuje odgovarajući registar.

#### **<DATA> Podaci**

dužina: 0 – 218 bajt za Host prema štampaču.

0 – 213 bajta za štampač prema Host-u.

vrednost: 20H - FFH

Format i dužina prostora za podatke zavise od komande. Kada komanda nema podataka, njegova dužina je nula. Ukoliko u podacima postoji sintaksna greška, utvrđuje se odgovarajući status bit i vraća se spakovana poruka nulte dužine prostora za podatke.

# **<04> Razmak /delimeter / (samo za štampač prema Host porukama - RECEIVE)**

dužina: 1 bajt

vrednost: 04H

Definiše odvajanje podataka od statusnih bitova u receive paketu. Ako ovaj bajt nije na ovom mestu znači da je sadržaj paketa prenesen pogrešno i da je potrebno proveriti funkciju koja izvršava preuzimanje paketa ili checksum.

#### **RECEIVE)**

dužina: 6 bajtova vrednost: 80H – FFH

Statusni bitovi se vraćaju pri izvršenju svake komande kada printer vrati paket Receive. Ove bitove je **važno** svaki put proveravati zbog problema koji mogu nastati u slanju komande/radu sa printerom. Moguće je npr.da račun nije odštampan zato što je nestalo papira. Program mora da proverava ove bitove kako bi ustanovio trenutno stanje štampača. Značenje ovih bitova je opisano u gorenjem delu ovog uputstva.

#### **<05> Postamble**

dužina: 1 bajt

vrednost: 05H

Postamble paket odvaja kontrolni iznos od ostalog dela poruke. Na ovoj lokaciji mora uvek da se nalazi 05.

# **<BCC> Kontrolni iznos (0000H-FFFFH)**

dužina: 4 bajta vrednost: 30H - 3FH

Suma uključuje od **<01>** /bez njega/ do **<05>** /uključujudi/. Svaka cifra iz ova dva bajta se prenosi kada se na nju doda 30H. Na primer iznos **1AE3H** se prikazuje kao **31H,3AH,3EH,33H**.

# **<03> Terminator**

dužina: 1 bajt vrednost: 03H Ovo je oznaka za kraj paketa. Ako se ne nalazi na ovoj lokaciji nešto sa funkcijom za obradu paketa ili komunikacijom nije u redu.

# <span id="page-33-0"></span>**SINTAKSA I KORIŠĆENE OZNAKE**

U detaljnom opisu komandi (u narednom tekstu) korišćena je sledeća sintaksa:

- Polje za parametre zavisi od komande.
- Parametri prosleđeni štampaču mogu biti odvojeni zarezom i njihova dužina može biti fiksirana.
- Prisustvo zareza između parametara pokazuje da je on obavezan.

Kada su parametri u < > zagradama, to označava da su oni obavezni s tim što same zagrade nisu sadržane u poruci.

Kada se određeni parametar nalazi u [ ] zagradama, to pokazuje da on nije obavezan. Same zagrade takođe se ne prikazuju na poruci.

#### <span id="page-34-0"></span>**DETALJNI OPIS KOMANDI**

#### **21h (33) BRISANJE DISPLEJA**

**Parametri :** Nema podataka **Odgovor:** Nema podataka

Komanda za brisanje displeja. Ukoliko je otvoren fiskalni isečak, briše se samo donji red.

#### **23h (35) PRIKAZIVANJE TEKSTA NA DONJEM REDU DISPLEJA**

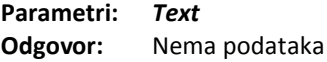

*Text:* Tekst do 20 karaktera koji se štampa u donjem redu displeja.

#### **2Dh (45) PROVERA KOMUNIKACIJE SA RAČUNAROM**

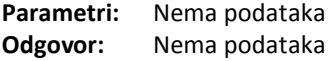

#### **2F (47) PRIKAZIVANJE TEKSTA NA GORNJEM REDU DISPLEJA**

**Parametri :** *Text* **Odgovor:** Nema podataka

*Text T*ekst do 20 karaktera koji ide direktno na displej. Komanda neće biti izvršena ukoliko je otvoren fiskalni isečak.

#### **30h (48) OTVARANJE FISKALNOG ISEČKA**

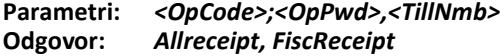

*OpCode* Broj operatera /od 1 do 30/.

*OpPwd* Lozinka operatera /od 1 do 8 cifara/.

*TillNmb* Broj kase /celi broj do 5 cifara/.

**Allreceipt** Broj svih izdatih isečaka (fiskalnih i nefiskalnih) od poslednjeg dnevnog zveštaja.

**FiscReceipt** Broj svih izdatih fiskalnih isečaka od fiskalizacije do odgovarajudeg momenta /7 bajta/.

Komanda neće biti uspešno izvedena :

- Ukoliko je fiskalni isečak otvoren.
- Ukoliko je u toku dana izdat maksimalni broj isečaka.
- Ukoliko nije uneta šifra ili lozinka operatera ili nije unet broj kase.
- Ukoliko je uneta pogrešna lozinka operatera.

#### **33h (51) KONTROLNI IZNOS - MEĐUZBIR**

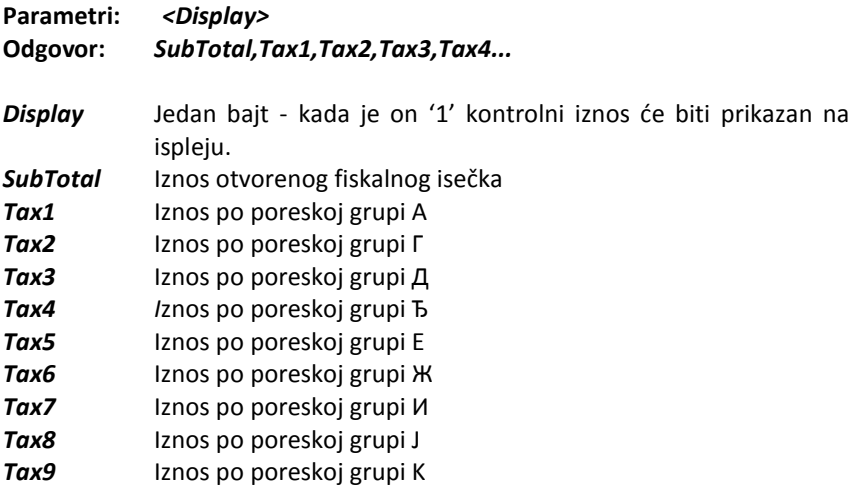

Prikazuje se iznos svih prodaja evidentiranih na fiskalnom isečaku do tog trenutka. Iznos može biti prikazan na displeju. U PC računar se vrada međuzbir i zbirni iznosi za svaku poresku grupu.

#### **34h (52) REGISTROVANJE I PRIKAZIVANJE NA DISPLEJU**

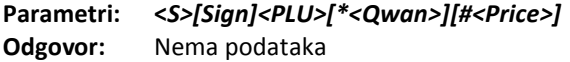

- *S* Slovo **'S'** mora da stoji na početku komande registracije.
- *Sign* Jedan bajt čija je vrednost '+' ili '-'. Znakom '-' se stornira neka od prethodnih stavki. Svi parametri moraju biti isti kao na poslednjoj stavci prodaje navedenog artikla.
- *PLU* Šifra artikala iz baze artikala (1 do 10 000).
- *Qwan* Parametar koji nije obavezan i koji zadaje količinu. Ako nije zadat, podrazumeva se 1.

**Price** Opcionalni parametar - ako se on zada onda će komanda prvo promeniti cenu artikla u bazi artikala a zatim formirati prodajnu stavku. Ako nije navedena, cena se uzima iz baze.

Komande za storniranje stavke de se izvršiti samo pre prve uspešne komande za pladanje (53). Za storniranje svih stavki komanda se mora izvršavati dok se ne vrati flag "Komanda nije dozvoljena" (Statusni bit 1.1).

Kasa će uraditi sledeće:

- Štampa se naziv artikla sa cenom i oznakom poreske stope
- Ukoliko naziv artikla i cena ne mogu da stanu u jedan red, onda se u prvom redu na isečku štampa naziv, a u drugom redu se štampa količina x cena

• Cena se dodaje na memorisane iznose u registre operativne memorije. Ukoliko je operativna memorija prepunjena aktiviraju se odgovarajući bitovi iz registara /status-bajtova/.

• Na displeju se cena artikla prikazuje na gornjem redu, a njen opis na donjem redu.

Komanda neće biti uspešna:

Ukoliko nije otvoren fiskalni isečak; Ukoliko artikal nije definisan; Ukoliko je na jednom fiskalnom isečku evidentiran maksimalni broj prodaja (120); Ukoliko je komanda **(53)** uspešno izvedena; Ukoliko se pokuša storniranje artikla u količini različitoj od prethodno prodate u tekućem isečku; Ako se pokuša storniranje artikla po ceni većoj od prodate u isečku; Ukoliko je prodata količina na isečku negativna;

# **35h (53) EVIDENTIRANJE PLAĆANJA (TOTAL)**

**Parametri:** *[[<PaidMode>]<Amount>]* **Odgovor: <***PaidCode***><***Amount***>**

**PaidMode** Kod koji nije obavezan i koji određuje način plaćanja. Može imati sledede vrednosti:

- 'P' Plaćanje u gotovu (PODRAZUMEVA SE);
- **'C'**  Pladanje čekom;
- 'D' Plaćanie karticom.

U zavisnosti od koda iznosi de biti memorisani u različitim registrima i prikazani na dnevnom izveštaju.

*Amount* Iznos koji se plaća /do 10 cifara/.

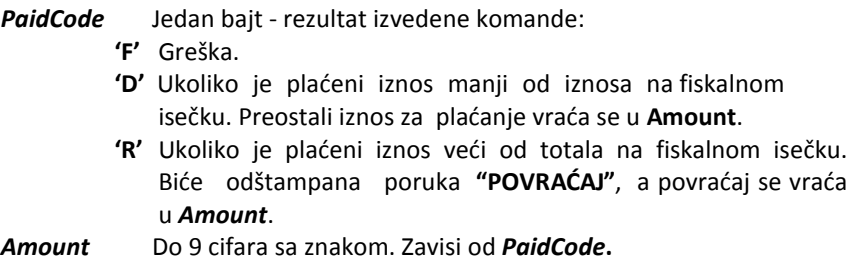

Komanda neće biti izvedena uspešno:

- Ukoliko nije otvoren fiskalni isečak.
- Ukoliko je neki od unetih iznosa po poreskim stopama negativan.

Nakon uspešnog izvođenja komande, fiskalnom štampaču može da se nastavi zadavanje komandi **53**, ali ne i komande **51**. Komanda **56** se može zadati tek kada je suma primljenih sredstava plaćanja jednaka ili veća od iznosa fiskalnog isečka.

#### **38h (56) ZATVARANJE FISKALNOG ISEČKA**

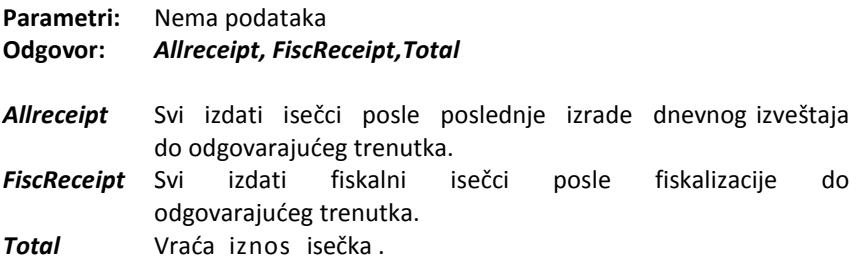

Uneti iznosi sa fiskalnog isečka dodaju se na dnevne iznose u registrima operativne memorije. Štampaju se datum i vreme, broj fiskalnog isečka i fiskalni logo (nakon fiskalizacije).

Komanda neće biti uspešno izvedena :

- Ukoliko nije otvoren fiskalni isečak.
- Ukoliko komanda **53(35h)** nije uspešno izvedena.
- Ukoliko je pladeni iznos po komandi **53** manji od ukupnog iznosa isečka.

#### **41h (65) PODACI O IZNOSIMA U TOKU DANA**

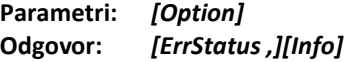

*ErrStatus* Kod greške: **'P'** Uspešna komanda, sledi odgovor. **'F'** Neuspešna komanda.

**Option** Odredjuje koja informacija se vraća:

Bez parametra: Promet po stopama *А, Г, Д, Ђ, Е, Ж, И, J, К* do momenta zadavanja komande.

#### *<Total***,***TaxА ,TaxГ ,TaxД ,TaxЂ ,TaxЕ,TaxЖ ,TaxИ,TaxJ,TaxК>*

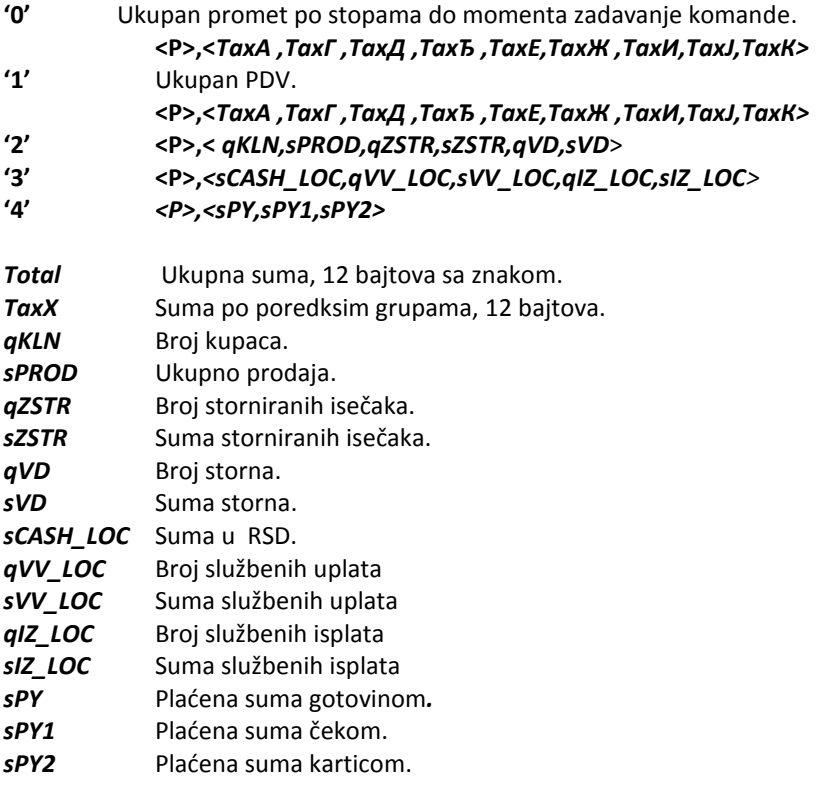

Vradaju se iznosi po poreskim stopama od poslednje izrade dnevnog izveštaja do zadavanja komande.

#### **43h (67) PODACI O IZNOSIMA TOKOM DANA PREMA NAČINU PLADANJA**

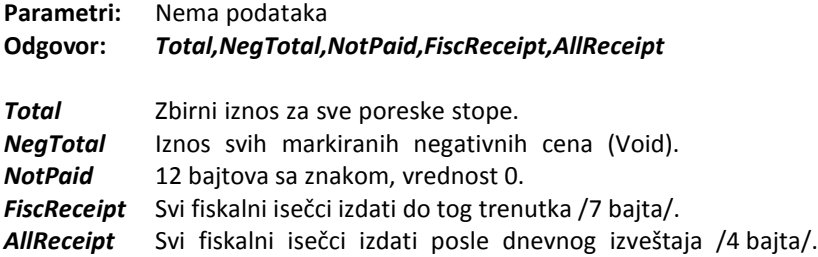

Svi iznosi uneti od poslednje izrade dnevnog izveštaja do zadavanja komande se kalkulišu i vraćaju.

#### **45h (69) DNEVNI FISKALNI IZVEŠTAJ / PRESEK STANJA**

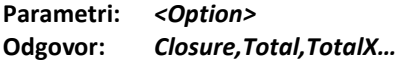

*Option* Parametar nije obavezan, a upravlja tipom generisanog izveštaja: **'0'** Dnevni izveštaj sa nuliranjem ("Z"). **'1'** Presek stanja bez nuliranja ("X") (tj. bez upisa u fiskalnu memoriju i nuliranja registara). *Closure* Broj fiskalnog dnevnog izveštaja - 4 bajta. *Total* Ukupni sumirani iznos u toku dana, 12 bajtova. *TotalX* Iznosi po svakoj poreskoj grupi (9 grupa).

Nuliuranje prodatih količina artikala se podešava iz menija na samoj kasi – moguće je nuliranje artikala nakon izvodjenja ove komande ili ne.

Komanda može da se izvede 1950 puta sa argumentom 0 (upis dnevnog izveštaja u fiskalnu memoriju). Kada broj preostalih izveštaja bude manji od 50 kasa štampa upozorenje o broju preostalih zaključivanja prometa i pri izvršenju svake komande flag 4.3 se postavlja na 1.

Posle upisa poslednjeg dnevnog izveštaja fiskalna memorija se zaključava i ne može se više registrovati prodaja.

#### **46h (70) SLUŽBENA UPLATA I PODIZANJE NOVCA**

**Parametri:** *[<Amount>]* **Odgovor:** *ExitCode,CashSum,ServIn,ServOut Amount* Iznos za registrovanje (do 9 bajtova). On se interpretira kao uplata i podizanje novca u zavisnosti od znaka broja.

- *ExitCode* **'P'** Zahtev je ispunjen. Ukoliko iznos nije nula, štampač štampa nefiskalni ispis za registrovanje operacije.
	- **'F'** Zahtev je odbačen. To se može desiti:
		- Ukoliko je stanje blagajne ispod iznosa koji se želi službeno podidi.
		- Ukoliko je otvoren fiskalni ili nefiskalni isečak.

**CashSum** Stanje blagajne. Iznos se povećava posle zadavanja ove komande i prilikom svakog plaćanja u gotovu.

*ServIn* Ukupni iznos posle komandi i "Službenih uplata". *ServOut* Ukupni iznos posle komandi i "Službenih isplata".

Menja sadržaj registra za stanje blagajne. U zavisnosti od znaka navedenog iznosa on se sumira u registar za službenu uplatu ili podizanje novca. Podaci se ne upisuju u fiskalnu memoriju i dostupni su do izrade dnevnog fiskalnog izveštaja. Štampač ih štampa pomoću komande

#### **4Ah (74) UTVRĐIVANJE STATUSA**

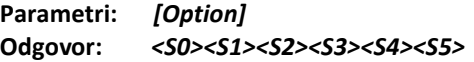

**Option** Jedan bait koji označava: **W:** Prvo čeka da se odštampaju svi baferi štampača. **X:** Ne čeka štampač.

*Sn* Status-bajt **N**.

#### **4Ch (76) STATUS FISKALNE TRANSAKCIJE**

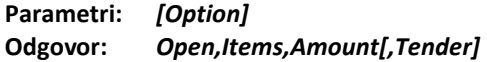

- *Option***= 'T'**. Ukoliko je ovaj parametar zadat komanda će vratiti poruku o tekućem stanju iznosa koji klijent duguje do tog momenta.
- *Open* Jedan bajt koji je '1' ako je otvoren fiskalni ili nefiskalni isečak.
- **Items** Broj ostvarenih prodaja evidentiranih na tekućem ili poslednjem fiskalnom isečku - 4 bajta.
- *Amount* Iznos poslednjeg fiskalnog isečka .
- **Tender** Iznos plaćen po posledniem isečku.

Ova komanda omoguduje aplikaciji u PC računar da utvrdi status, a ukoliko je potrebno i da nastavi i završi fiskalnu operaciju koja je prevremeno prekinuta usled nekog kvara ili neispravnosti, npr. usled prekida napajanja.

#### **4Fh (79) PERIODIČNI IZVEŠTAJ IZ FISKALNE MEMORIJE**

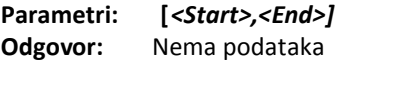

*Start* Početni datum - 6 bajtova (DDMMYY) *End* Krajnji datum - 6 bajtova (DDMMYY)

Komanda izračunava i štampa periodični fiskalnog izveštaj. Ukoliko se izostavi parametar, komanda štampa periodični izveštaj od dana fiskalizacije do dana zadavanje ove komande.

#### **59h (89) TESTIRANJE FISKALNE MEMORIJE**

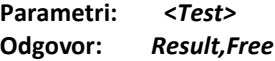

*Test* Jedan bajt. Kada je 'T' to znači da se vrši upis u fiskalnu memoriju, u protivnom – nema upisa, već se samo vraćaju parametri.

#### *Result*:

= **P** (50h) Nema greške.

= **F** (46h) Postoji greška.

*Free* Broj preostalih slobodnih mesta za upis test blokova. 4 bajta.

Ova se komanda izvodi za testiranje fiskalne memorije. Test - blok za unošenje u FM: *55h,AAh,33h,CCh,5Ah,A5h,3Ch,C3h.*

#### **5Ah (90) ČITANJE DIJAGNOSTIČKE INFORMACIJE**

**Parametri: [Option] Odgovor:** *<FwRev><Sp><FwDate><Sp><FwTime>,<Chk>,<Sw>,<Country>,<Ser>,<FM>* **Option '1'** Izračunava se kontrolna suma firmvera, inače je FFFF.

*FwRev* Verzija firmvera Sp Interval. *FwDate* Datum firmera. *FwTime* Sat firmvera. *Chk* Kontrolna suma firmvera, **Sw Rezervisano, 8 bajtova sa vrednošću '0'. SerN** IBFK (broj kase)- 8 bajtova ( 2 slova + 6 cifara ). **FM** IBFM (broj fiskalnog modula)- 8 bajtova (2 slova + 6 cifara )..

#### **65h (101) ZADAVANJE LOZINKE OPERATERA**

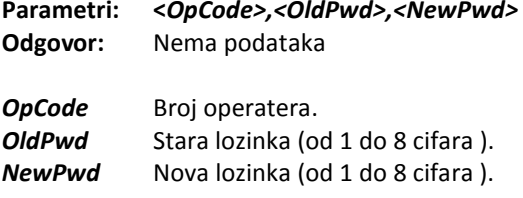

#### **66h (102) ZADAVANJE IMENA OPERATERA**

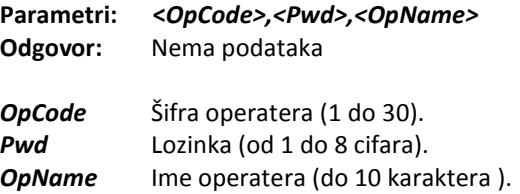

#### **67h (103) PODACI O TEKUĆEM ISEČKU**

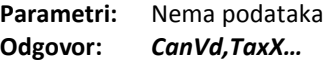

*CanVd:* Da li je mogućno vraćanje (prodaja sa negativnim znakom) [0/1] *TaxX:* Evidentirani iznosi na isečku po poreskim stopama.

Pruža informaciju o unetim iznosima po poreskim stopama i o tome da li je moguće vraćanje markiranih artikala.

#### **68h (104) NULIRANJE PODATAKA O OPERATERU**

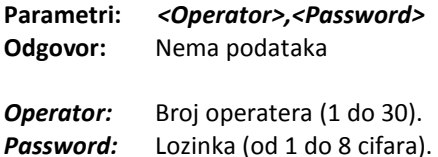

Nulira evidentirane podatke o ostvarenim prodajama kod navedenog operatera. Ukoliko lozinka nije ispravna komanda neće biti izvedena.

#### **68h (105) IZVEŠTAJ PO OPERATERIMA**

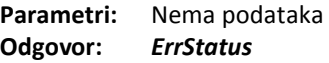

#### *ErrStatus Kod greške*:

**'P'** Komanda je uspešna.

**'F'** Komanda je neuspešna.

Štampaju se podaci o ostvarenim prodajama po operaterima. Za svakog operatera štampaju se: ime, broj, broj izdatih fiskalnih isečaka, broj storna i iznosi.

#### **6Bh (107) DEFINISANJE I OČITAVANJE ARTIKALA**

**Parametri:** *<Option>[Parameters]* **Odgovor***: ErrorCode[,Data]*

*Option* Jedan bajt koji određuje tip željene operacije.

U zavisnosti od nje komanda može tražiti ili ne dopunske parametre. Dozvoljene vrednosti : **'I', 'P'**, **'D'**, **'R'**, **'F'**, **'L' 'N', 'f', 'l' 'n', 'X', 'x' , 'C'**.

- *Parameters* Podaci o komadi*.* U daljem tekstu sledi detaljni opis po *<Option>.*
- *ErrorCode* Jedan bajt koji pokazuje rezultat operacije:
	- **'P'-**označava da je komanda uspešna.
	- **'F'-**označava da komanda nije uspela.

#### **PROGRAMIRANJE ARTIKALA (Option=P)**

Sintaksa: *<P><TaxGr><PLU>,<Sprice>,<Name>*

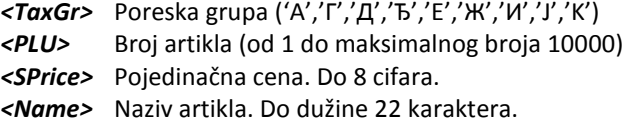

Ili

# *<P>[,<tab>[N][B][C]],<TaxGr>,<PLU>,<TypePrice>,<SPrice>,<Bar>,<Bar2>, <Pack>,<Name>*

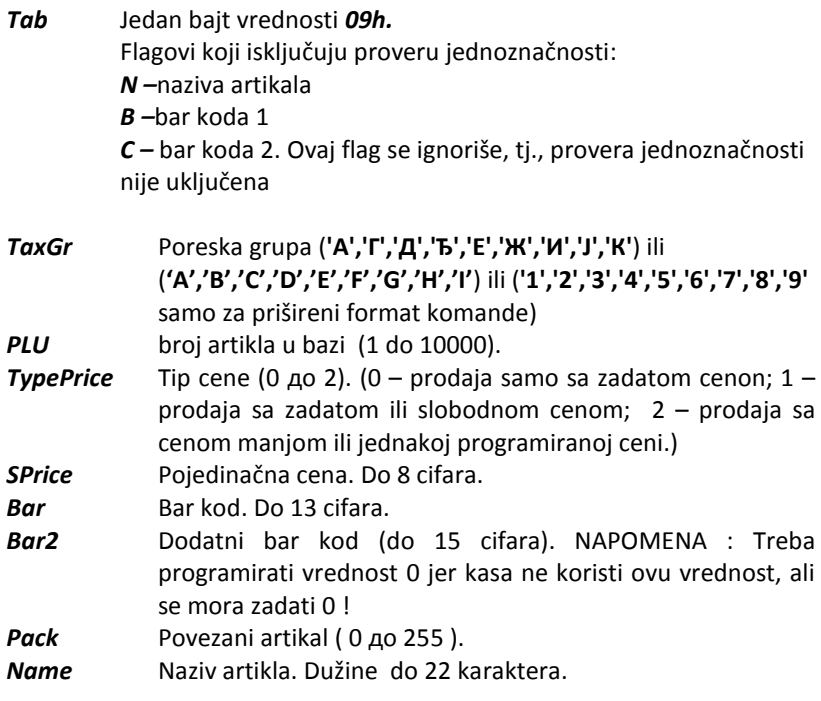

Komanda može da promeni (osim cene) postojedi artikal samo posle izrade dnevnog izveštaja.

Cena artikla može da se promeni u bilo koje vreme, nezavisno od Dnevnog izveštaja.

Dodavanje novog artikla može da se izvrši u bilo koje vreme, nezavisno od Dnevnog izveštaja.

#### **BRISANJE ARTIKALA (Option=D)**

Sintaksa: *<D><A | PLU | PLU1, PLU2>*

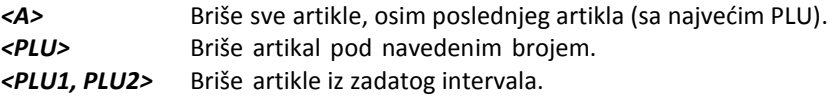

Dozvoljava se samo neposredno posle izrade dnevnog izveštaja sa nuliranjem (pre prvog fiskalnog isečka) i ako je ukupna količina prodaje za artikal jednaka 0. Ne može da se izbriše poslednji artikal.

#### **ČITANJE ARTIKALA (Option=R)**

```
Sintaksa: <R><PLU>
Vrada se: <ErrStatus>[<PLU>,<TaxGrp>,<SPrice>,<Sold>,<Total>,<Name>]
```
Ili

```
Sintaksa: <R>,<PLU>
Vraća se:
<ErrStatus>[,<PLU>,<TaxGr>,<TypePrice>,<SPrice>,<Total>,<Sold>,<Bar>,
<Bar2>,<Pack>,<Name>]
```
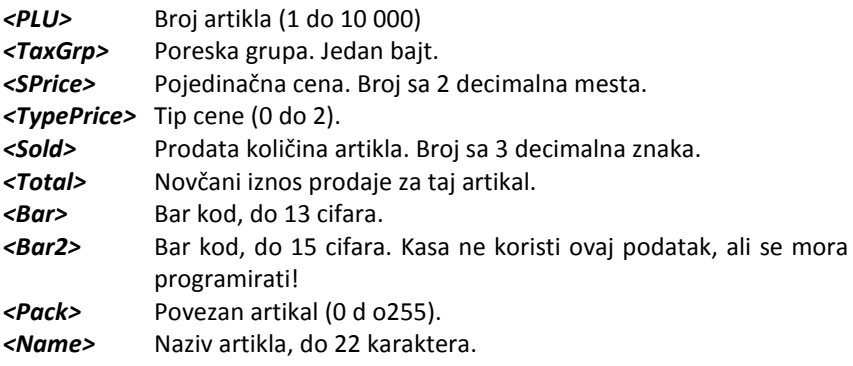

Ukoliko se artikal ne nalazi u bazi printera (nije u dozvoljenom opsegu od 1- 10 000) vrada se sintaksna greška.

#### Sintaksa: *<C><PLU>,<SPrice>*

*<PLU>* Broj artikla.

*<SPrice>* Nova pojedinačna cena. Do 10 cifara.

# **OSTALE KOMANDE**

- **<F> [<PLU>]**: Vrada podatke o prvom pronađenom programiranom artiklu. Ako je zadat PLU, retraživanje počinje od njega, inače počinje od 1. Vradeni podaci su kao kod podkomande **'R'**.
- **<L>[<PLU>]**: Vraća podatke o poslednjem pronađenom programiranom artiklu. Ako je zadat PLU, pretraživanje počinje od njega, inače počinje od 10000 i ide unazad. Vradeni podaci su kao kod podkomande **'R'**.
- **'N'**: Vrada podatke o slededem pronađenom programiranom artiklu. Vradeni podaci su kao kod podkomande **'R'**.
- **<f>[<PLU>]**:Vrada podatke za prvi nađeni artikal koji je imao prodaju. Ako je zadat PLU, pretraživanje počinje od njega, inače počinje od 1. Vraćeni podaci su kao kod podkomande **'R'**.
- **<l>[<PLU>]**: Vrada podatke za poslednji nađeni artikal koji je imao prodaju. Ako je zadat PLU, pretraživanje počinje od njega, inače počinje od 10000 i ide unazad. Vradeni podaci su kao kod podkomande **'R'**.
- **'n'**: Vrada podatke za slededi nađeni artikal koji je imao prodaju. Vradeni podaci su kao kod podkomande **'R'**.

Ove 6 podkomande koriste se za dobijanje podataka o svim programiranim artiklima koji se nalaze u štampaču. Zadaje se **'F' ('f')**, a zatim podkomanda **'N' ('n')** dok ne dobijete odgovor '**F**' što označava da je poslednji artikal pročitan.

- **<X>[<PLU>]**: Vrada broj za prvi slobodan artikal. Ako je zadat PLU, pretraživanje počinje od njega, inače počinje od 1.
- **<x>[<PLU>]**:Vrada broj za poslednji slobodan artikal. Ako je zadat PLU, pretraživanje počinje od njega, inače počinje od 10000 i ide unazad
- *<I>* Informacije o artiklima Odgovor: *Len,Total,Prog*
	- 1. *Len* Maksimalna dužina naziva artikla.
	- 2. *Total* Ukupan broj artikala štampača (10000).
	- 3. *Progr* Broj programiranih artikala.

# **6Fh (111) IZVEŠTAJ PO ARTIKLIMA**

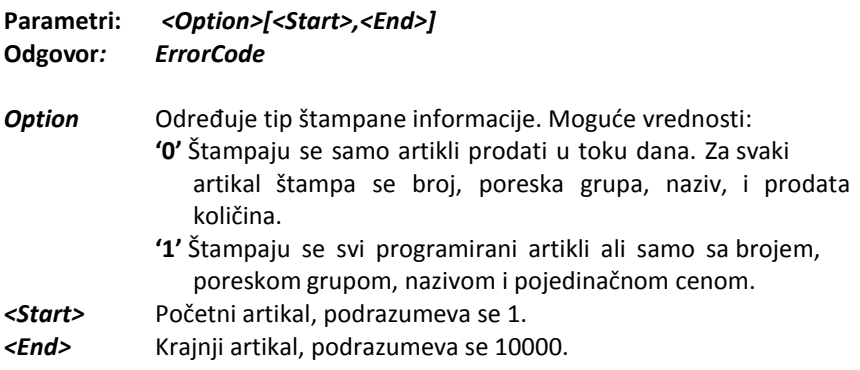

Artikli su grupisani po brojevima. Kod dnevnog izveštaja sa nuliranjem iznosi po artiklima se nuliraju samo ako je komanda **45h (69)** sa opcijom 'A'.

#### **70h (112) DOBIJANJE INFORMACIJE O OPERATERU**

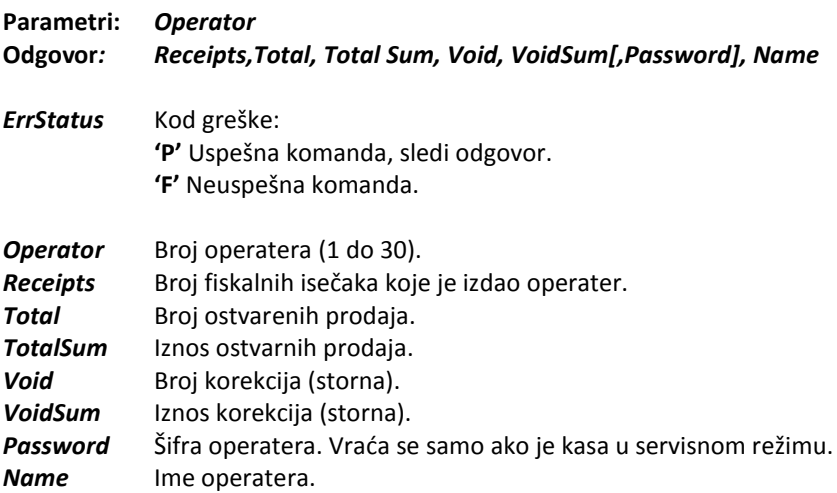

Komanda omogućuje dobijanje informacije koja se štampa prilikom izrade izveštaja po operaterima. Iznosi se vraćaju kao brojevi sa zadatim brojem decimalnih znakova.

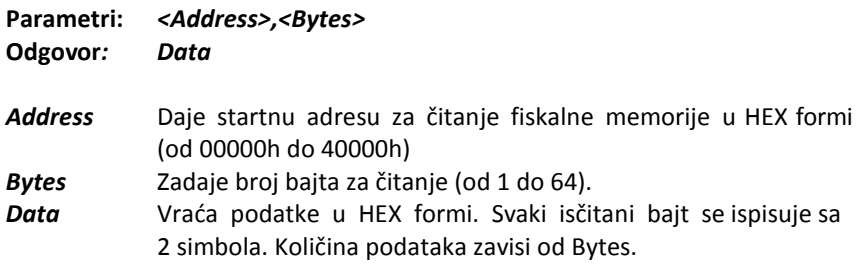

Ovom komandom može da se pročita deo fiskalne memorije. Za čitanje cele fiskalne memorije komanda treba da izvrši više puta.

#### **75h (117) ISPIS REGISTARA EVIDENTIRANE PRODAJE IZ OPERATIVNE MEMORIJE**

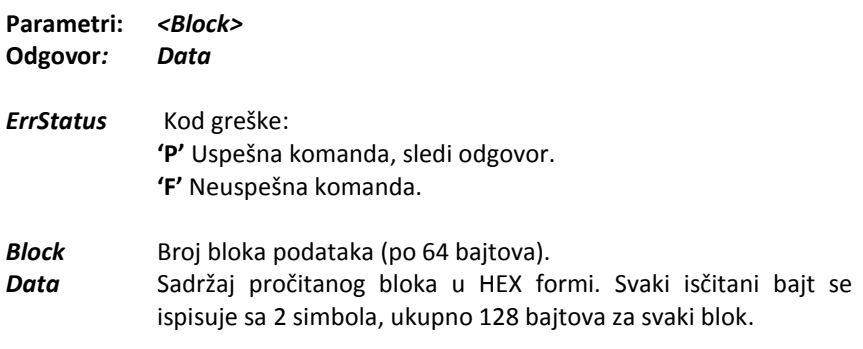

Ovom komandom mogu da se isčitaju registri o evidentiranom prometu u operativnoj memoriji. Za čitanje svih blokova operativne memorije komandu je potrebno izvršiti više puta: počinjemo sa Block=1, zatim se povećeva dok se kao odgovor od kase ne dobije 'F'.

#### **79H (121) ČITANJE BLOKA PROGRAMSKE MEMORIJE (FIRMWARE-a)**

**Parametri:** *<Address>,<Bytes>* **Odgovor***: Data*

*ErrStatus* Kod greške: **'P'** Uspešna komanda, sledi odgovor. **'F'** Neuspešna komanda.

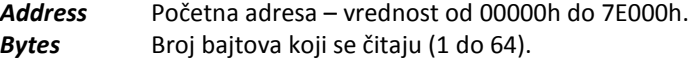

*Data* Sadržaj bloka pročitane programske memorije.

Za čitanje sadržaja cele programske memorije komanda mora da se izvrši više puta.

Komanda je dozvoljena samo u servisnom režimu.

#### **FDh (253) SPECIJALNE KOMANDE**

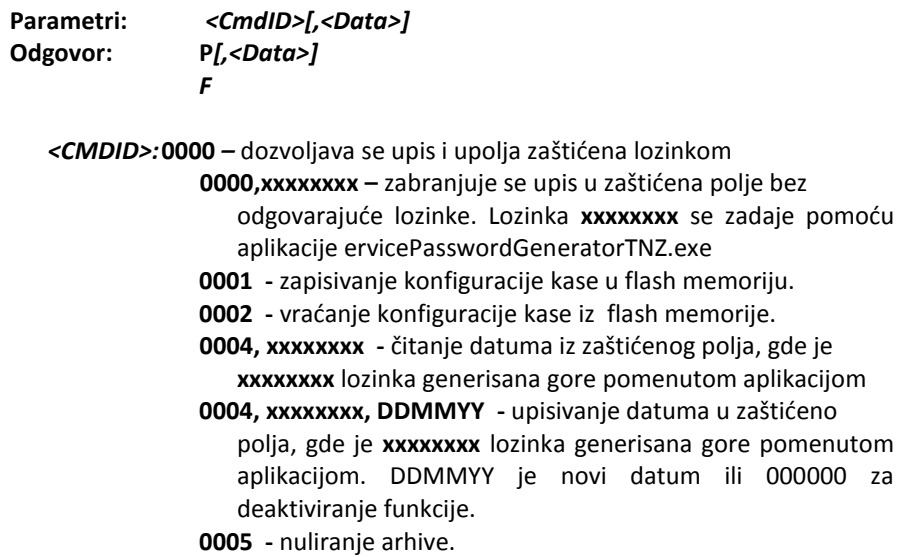

#### **FEh (254) UBACUJE KODA TASTERA U BAFER TASTATURE**

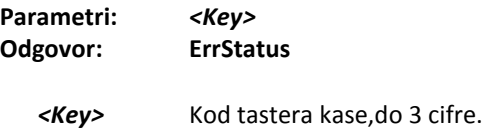

*ErrStatus* Kod greške: **'P'** Uspešna komanda. **'F'** Neuspešna komanda.

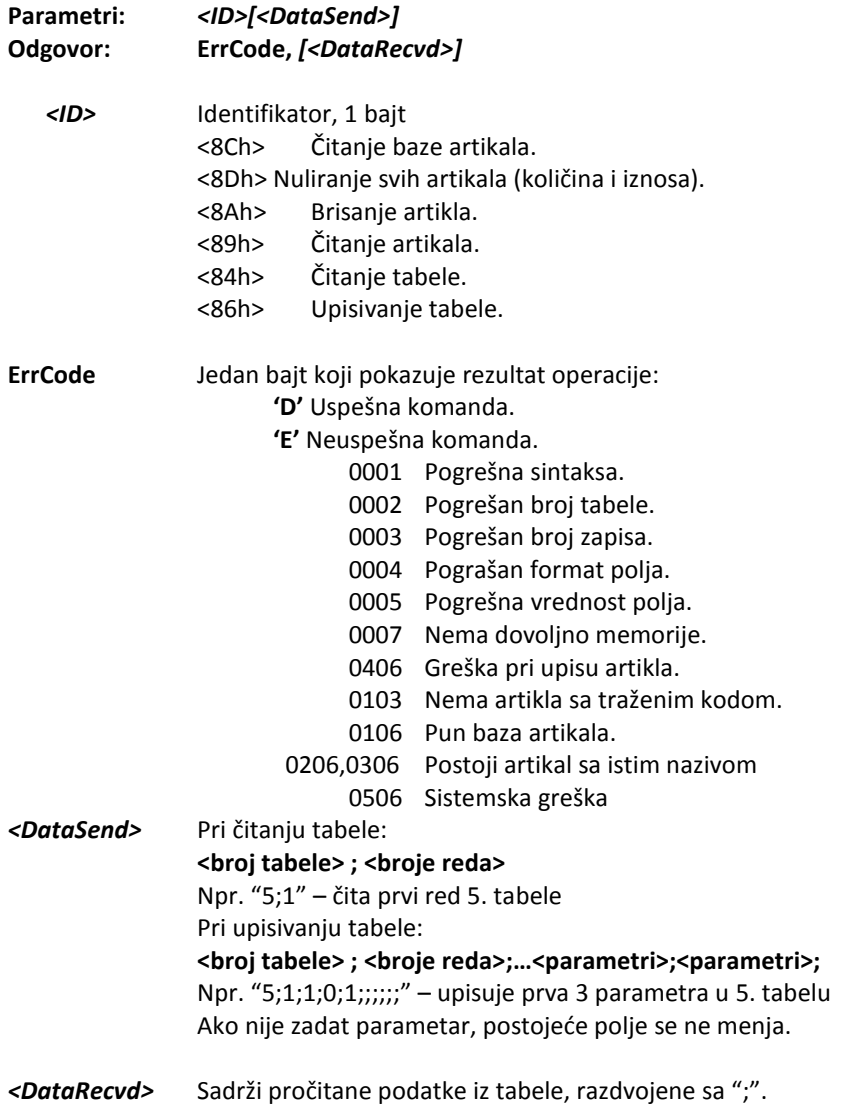

#### *Beleške:*